# <span id="page-0-0"></span>Dell™ Inspiron™ 1546 サービスマニュアル

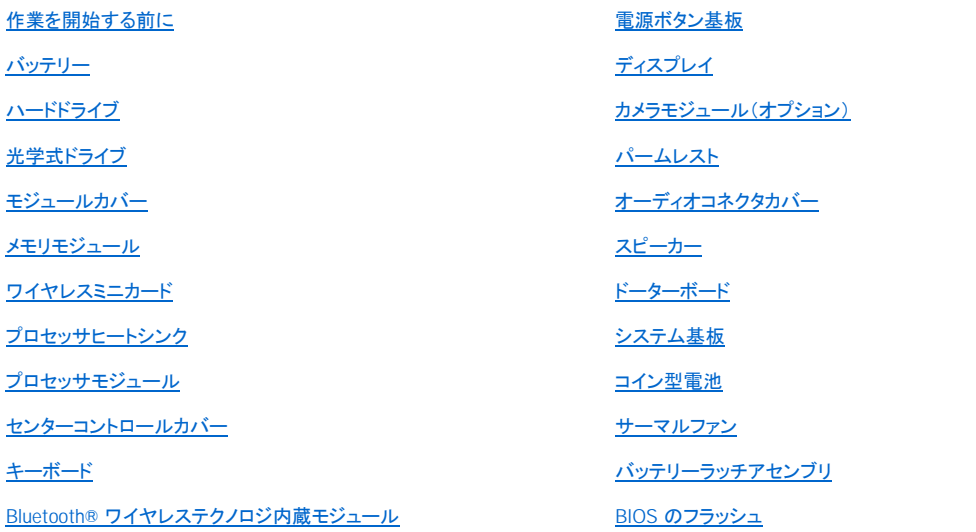

# メモ、注意、警告

■ メモ: コンピュータを使いやすくするための重要な情報を説明しています。

注意: ハードウェアの損傷またはデータの損失の可能性があることを示し、問題を回避する方法を説明しています。

▲ 警告: 物的損害、けが、または死亡の原因となる可能性があることを示しています。

#### この文書の情報は、事前の通知なく変更されることがあります。 © **2009** すべての著作権は **Dell Inc.** にあります。

Dell Inc. の書面による許可のない複製は、いかなる形態においても厳重に禁じられています。

本書で使用されている商標について:Dell、DELL ロゴ、および Inspiron は Dell Inc. の商標です。Bluetooth は、Bluetooth SIG, Inc. が所有する登録商 標で、Dell はラインセンスに基づきこれを使用しています。Microsoft、Windows、Windows Vista、および Windows Vista スタートボタンロゴは、米国および その他の国における Microsoft Corporation の商標または登録商標です。

この文書では、上記記載以外の商標および会社名が使用されている場合があります。これらの商標や会社名は、一切 Dell Inc. に所属するものではあ りません。

認可モデル P02F 認可タイプ P02F001

2009 年 11 月 Rev.A00

# <span id="page-1-0"></span>オーディオコネクタカバー

Dell™ Inspiron™ 1546 サービスマニュアル

- オーディオコネクタカバーの取り外し
- オーディオコネクタカバーの取り付け
- 警告: コンピュータ内部の作業を始める前に、お使いのコンピュータに付属しているガイドの安全にお使いいただくための注意事項をお 読みください。安全にお使いいただくためのベストプラクティスの追加情報に関しては、規制順守ホームページ **www.dell.com/regulatory\_compliance** をご覧ください。
- 注意: コンピュータシステムの修理は、資格を持っているサービス技術者のみが行ってください。デルが許可していない修理(内部作業) による損傷は、保証の対象となりません。
- 注意: 静電気による損傷を避けるため、静電気防止用リストバンドを使用するか、または塗装されていない金属面(コンピュータの背面 にあるコネクタなど)に定期的に触れて、静電気を身体から除去してください。
- △ 注意: [コンピュータ内部の作業を始める前に、システム基板への損傷を防ぐため、メインバッテリーを取り外します\(バッテリーの取り外](file:///C:/data/systems/ins1546/ja/sm/removeba.htm#wp1185372) し<br>を参照)。

### <span id="page-1-1"></span>オーディオコネクタカバーの取り外し

- 1. [作業を開始する前にの](file:///C:/data/systems/ins1546/ja/sm/before.htm#wp1438061)手順に従います。
- 2. バッテリーを取り外します [\(バッテリーの取り外しを](file:///C:/data/systems/ins1546/ja/sm/removeba.htm#wp1185372)参照)。
- 3. モジュールカバーを取り外します([モジュールカバーの取り外しを](file:///C:/data/systems/ins1546/ja/sm/base.htm#wp1223484)参照)。
- 4. メモリモジュールを取り外します[\(メモリモジュールの取り外し](file:///C:/data/systems/ins1546/ja/sm/memory.htm#wp1186694)を参照)。
- 5. ハードドライブを取り外します [\(ハードドライブの取り外しを](file:///C:/data/systems/ins1546/ja/sm/hdd.htm#wp1184863)参照)。
- 6. ミニカードを取り外します[\(ミニカードの取り外し](file:///C:/data/systems/ins1546/ja/sm/minicard.htm#wp1181641)を参照)。
- 7. センターコントロールカバーを取り外します([センターコントロールカバーの取り外し](file:///C:/data/systems/ins1546/ja/sm/cntrcont.htm#wp1188834)を参照)。
- 8. キーボードを取り外します[\(キーボードの取り外しを](file:///C:/data/systems/ins1546/ja/sm/keyboard.htm#wp1188497)参照)。
- 9. Bluetooth モジュールを取り外します (Bluetooth® [ワイヤレステクノロジ内蔵モジュール](file:///C:/data/systems/ins1546/ja/sm/btooth.htm#wp1187798)を参照)。
- 10. パームレストを取り外します([パームレストの取り外し](file:///C:/data/systems/ins1546/ja/sm/palmrest.htm#wp1051070)を参照)。
- 11. オーディオコネクタカバーを持ち上げ、コンピュータベースから取り外します。

<span id="page-2-1"></span>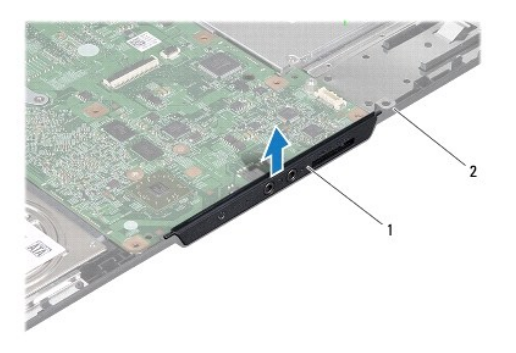

|1 |オーディオコネクタカバー │2 |コンピュータベース

# <span id="page-2-0"></span>オーディオコネクタカバーの取り付け

- 1. [作業を開始する前にの](file:///C:/data/systems/ins1546/ja/sm/before.htm#wp1438061)手順に従います。
- 2. オーディオコネクタカバーをコンピュータベースに取り付けます。
- 3. パームレストを取り付けます([パームレストの取り付け](file:///C:/data/systems/ins1546/ja/sm/palmrest.htm#wp1051265)を参照)。
- 4. Bluetooth モジュールを取り付けます (Bluetooth® [ワイヤレステクノロジ内蔵モジュールを](file:///C:/data/systems/ins1546/ja/sm/btooth.htm#wp1187798)参照)。
- 5. キーボードを取り付けます ([キーボードの取り付け](file:///C:/data/systems/ins1546/ja/sm/keyboard.htm#wp1199057)を参照)。
- 6. センターコントロールカバーを取り付けます[\(センターコントロールカバーの取り付けを](file:///C:/data/systems/ins1546/ja/sm/cntrcont.htm#wp1185318)参照)。
- 7. ミニカードを取り付けます([ミニカードの取り付けを](file:///C:/data/systems/ins1546/ja/sm/minicard.htm#wp1181718)参照)。
- 8. メモリモジュールを取り付けます [\(メモリモジュールの取り付けを](file:///C:/data/systems/ins1546/ja/sm/memory.htm#wp1181089)参照)。
- 9. モジュールカバーを交換します [\(モジュールカバーの取り付けを](file:///C:/data/systems/ins1546/ja/sm/base.htm#wp1224432)参照)。
- 10. ハードドライブを取り付けます([ハードドライブの取り付け](file:///C:/data/systems/ins1546/ja/sm/hdd.htm#wp1202171)を参照)。
- 11. バッテリーを取り付けます([バッテリーの取り付け](file:///C:/data/systems/ins1546/ja/sm/removeba.htm#wp1185330)を参照)。

#### 注意: コンピュータの電源を入れる前にすべてのネジを取り付け、コンピュータ内部にネジが残っていないか確認します。コンピュータ内 部にネジが残っていると、コンピュータに損傷を与える恐れがあります。

<span id="page-3-0"></span>モジュールカバー

Dell™ Inspiron™ 1546 サービスマニュアル

- モジュールカバーの取り外し
- モジュールカバーの取り付け
- 警告: コンピュータ内部の作業を始める前に、お使いのコンピュータに付属しているガイドの安全にお使いいただくための注意事項をお 読みください。安全にお使いいただくためのベストプラクティスの追加情報に関しては、規制順守ホームページ **www.dell.com/regulatory\_compliance** をご覧ください。
- 注意: コンピュータシステムの修理は、資格を持っているサービス技術者のみが行ってください。デルが許可していない修理(内部作業) による損傷は、保証の対象となりません。
- 注意: 静電気による損傷を避けるため、静電気防止用リストバンドを使用するか、または塗装されていない金属面(コンピュータの背面 にあるコネクタなど)に定期的に触れて、静電気を身体から除去してください。
- △ 注意: [コンピュータ内部の作業を始める前に、システム基板への損傷を防ぐため、メインバッテリーを取り外します\(バッテリーの取り外](file:///C:/data/systems/ins1546/ja/sm/removeba.htm#wp1185372) **しを参照)。**

# <span id="page-3-1"></span>モジュールカバーの取り外し

- 1. [作業を開始する前にの](file:///C:/data/systems/ins1546/ja/sm/before.htm#wp1438061)手順に従います。
- 2. バッテリーを取り外します [\(バッテリーの取り外しを](file:///C:/data/systems/ins1546/ja/sm/removeba.htm#wp1185372)参照)。
- 3. モジュールカバーをコンピュータベースに固定している 4 本の拘束ネジを緩めます。
- 4. 図に示すように、コンピュータから斜めに持ち上げながらモジュールカバーを取り外します。

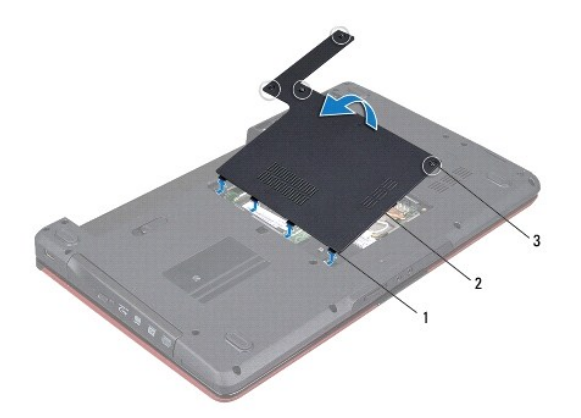

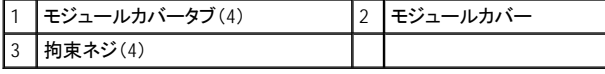

# <span id="page-3-2"></span>モジュールカバーの取り付け

1. [作業を開始する前にの](file:///C:/data/systems/ins1546/ja/sm/before.htm#wp1438061)手順に従います。

- 2. モジュールカバーのタブをコンピュータベースのスロットに合わせ、慎重に所定の位置に取り付けます。
- 3. モジュールカバーをコンピュータベースに固定する 4 本の拘束ネジを締めます。
- 4. バッテリーを取り付けます([バッテリーの取り付け](file:///C:/data/systems/ins1546/ja/sm/removeba.htm#wp1185330)を参照)。

#### 注意: コンピュータの電源を入れる前にすべてのネジを取り付け、コンピュータ内部にネジが残っていないか確認します。コンピュータ内 部にネジが残っていると、コンピュータに損傷を与える恐れがあります。

# <span id="page-5-0"></span>作業を開始する前に

Dell™ Inspiron™ 1546 サービスマニュアル

- 推奨する工具とツール
- コンピュータの電源を切る
- コンピュータ内部の作業を始める前に

この文書では、コンピュータのコンポーネントの取り外しおよび取り付けについて説明します。特に指示がない限り、それぞれの手順では以下の条件を 満たしていることを前提とします。

- コ [コンピュータの電源を切る](#page-5-2)と[コンピュータ内部の作業を始める前にの](#page-5-3)手順をすでに完了していること。
- 1 コンピュータに同梱の、安全に関する情報を読んでいること。
- <sup>l</sup> コンポーネントを交換するか、または別途購入している場合は、取り外し手順と逆の順番で取り付けができること。

### <span id="page-5-1"></span>推奨する工具とツール

このドキュメントで説明する作業には、以下のようなツールが必要です。

- 1 細めのマイナスドライバ
- <sup>l</sup> プラスドライバ
- 1 プラスチックスクライブ
- <sup>l</sup> BIOS 実行プログラムのアップデートは **support.dell.com** で入手できます。

# <span id="page-5-2"></span>コンピュータの電源を切る

- 注意: データの損失を防ぐため、開いているすべてのファイルを保存してから閉じ、実行中のすべてのプログラムを終了してから、コンピ ュータの電源を切ります。
- 1. 開いているファイルをすべて保存して閉じ、使用中のプログラムをすべて終了します。
- 2. オペレーティングシステムをシャットダウンします。

Windows Vista® の場合:

スタート 3、矢印 ※ シャットダウンの順にクリックします。

Windows 7 の場合:

スタート ●、シャットダウンの順にクリックします。

オペレーティングシステムのシャットダウンプロセスが終了した後に、コンピュータの電源が切れます。

3. コンピュータとすべての周辺機器の電源が切れていることを確認します。オペレーティングシステムをシャットダウンした際に、コンピュータおよび 取り付けられているデバイスの電源が自動的に切れなかった場合は、コンピュータの電源が切れるまで電源ボタンを押し続けます。

# <span id="page-5-3"></span>コンピュータ内部の作業を始める前に

コンピュータへの損傷を防ぎ、ご自身を危険から守るため、次の安全に関する注意事項に従ってください。

警告: コンピュータ内部の作業を始める前に、お使いのコンピュータに付属しているガイドの安全にお使いいただくための注意事項をお

読みください。安全にお使いいただくためのベストプラクティスの追加情報に関しては、規制順守ホームページ **www.dell.com/regulatory\_compliance** をご覧ください。

- 注意: コンピュータシステムの修理は、資格を持っているサービス技術者のみが行ってください。デルが許可していない修理(内部作業) による損傷は、保証の対象となりません。
- 注意: 静電気による損傷を避けるため、静電気防止用リストバンドを使用するか、または塗装されていない金属面(コンピュータの背面 にあるコネクタなど)に定期的に触れて、静電気を身体から除去してください。
- 注意: コンポーネントやカードの取り扱いには十分注意してください。カード上の部品や接続部分には触れないでください。カードを持つ 際は縁を持つか、金属製の取り付けブラケットの部分を持ってください。プロセッサなどの部品を持つ際は、ピンではなく縁を持ってくださ い。
- 注意: ケーブルを外すときは、コネクタまたはコネクタのプルタブを持ち、ケーブル自身を引っ張らないでください。ケーブルによっては、 ロックタブ付きのコネクタがあるケーブルもあります。このタイプのケーブルを取り外すときは、ロックタブを押し入れてからケーブルを抜 きます。コネクタを抜く際には、コネクタピンを曲げないように、まっすぐ引き抜いてください。また、ケーブルを接続する際は、両方のコネ クタの向きが合っていることを確認してください。
- 注意: コンピュータの損傷を防ぐため、コンピュータ内部の作業を始める前に、次の手順を実行します。
- 1. コンピュータのカバーに傷がつかないように、作業台が平らであり、汚れていないことを確認します。
- 2. コンピュータの電源を切ります([コンピュータの電源を切るを](#page-5-2)参照)。
- 3. コンピュータがドッキングデバイスに接続されている場合、ドッキングを解除します。ドッキングデバイスの手順については、付属のマニュアルを参 照してください。
- △ 注意: ネットワークケーブルを取り外すには、まずケーブルのプラグをコンピュータから外し、次にケーブルをネットワークデバイスから外 します。
- 4. 電話ケーブルやネットワークケーブルをすべてコンピュータから取り外します。
- 5. ExpressCard スロットおよび 7-in-1 メディアカードリーダーに取り付けられているカードをすべて押して取り出します。
- 6. コンピュータ、および取り付けられているすべてのデバイスをコンセントから外します。
- △ 注意: [コンピュータ内部の作業を始める前に、システム基板への損傷を防ぐため、メインバッテリーを取り外します\(バッテリーの取り外](file:///C:/data/systems/ins1546/ja/sm/removeba.htm#wp1185372) しを参照)。
- 7. バッテリーを取り外します[\(バッテリーの取り外しを](file:///C:/data/systems/ins1546/ja/sm/removeba.htm#wp1185372)参照)。
- 8. コンピュータの表面を上にして、ディスプレイを開いて電源ボタンを押し、システム基板の静電気を除去します。

# <span id="page-7-0"></span>**BIOS** のフラッシュ

Dell™ Inspiron™ 1546 サービスマニュアル

- 1. コンピュータの電源を入れます。
- 2. **support.jp.dell.com** にアクセスします。
- 3. ドライバおよびダウンロード→製品の選択の順にクリックします。
- 4. ご使用のコンピュータに対応した BIOS アップデートファイルを選択します。
- メモ: ご使用のコンピュータのサービスタグは、コンピュータの底部にあります。

コンピュータのサービスタグがある場合:

- a. サービスタグを入力をクリックします。
- b. サービスタグを入力してください: フィールドにコンピュータのサービスタグを入力し、**Go** をクリックして、手順 5 に進みます。

コンピュータのサービスタグがない場合:

- a. 製品ファミリーの選択リストで製品のタイプを選択します。
- b. 製品ラインの選択リストで製品のブランドを選択します。
- c. 製品モデルの選択リストで製品のモデル番号を選択します。
- メモ: モデルの選択を誤り、もう一度やり直したい場合は、メニューの右上にある最初からやり直すをクリックします。
	- d. 確認をクリックします。
- 5. 選択した項目の一覧が画面に表示されます。**BIOS** をクリックします。
- 6. 今すぐダウンロードするをクリックして、最新の BIOS ファイルをダウンロードします。 ファイルのダウンロードウィンドウが表示されます。
- 7. ファイルをデスクトップに保存する場合は、保存をクリックします。ファイルがデスクトップにダウンロードされます。
- 8. ダウンロード終了ウィンドウが表示されたら、閉じるをクリックします。 ファイルのアイコンがデスクトップに表示され、ダウンロードした BIOS アップデートファイルと同じ名前が付きます。
- 9. デスクトップ上のファイルのアイコンをダブルクリックし、画面の指示に従います。

# <span id="page-8-0"></span>**Bluetooth**® ワイヤレステクノロジ内蔵モジュール

Dell™ Inspiron™ 1546 サービスマニュアル

- [Bluetooth](#page-8-1) カード
- [Bluetooth](#page-9-0) ボード
- 警告: コンピュータ内部の作業を始める前に、お使いのコンピュータに付属しているガイドの安全にお使いいただくための注意事項をお 読みください。安全にお使いいただくためのベストプラクティスの追加情報に関しては、規制順守ホームページ **www.dell.com/regulatory\_compliance** をご覧ください。
- 注意: コンピュータシステムの修理は、資格を持っているサービス技術者のみが行ってください。デルが許可していない修理(内部作業) による損傷は、保証の対象となりません。
- 注意: 静電気による損傷を避けるため、静電気防止用リストバンドを使用するか、または塗装されていない金属面(コンピュータの背面 にあるコネクタなど)に定期的に触れて、静電気を身体から除去してください。

#### △ 注意: [コンピュータ内部の作業を始める前に、システム基板への損傷を防ぐため、メインバッテリーを取り外します\(バッテリーの取り外](file:///C:/data/systems/ins1546/ja/sm/removeba.htm#wp1185372) **しを参照)。**

Bluetooth ワイヤレステクノロジのカードを購入された場合は、お使いのコンピュータにすでにインストールされています。

### <span id="page-8-1"></span>**Bluetooth** カード

#### <span id="page-8-2"></span>**Bluetooth** カードの取り外し

- 1. [作業を開始する前にの](file:///C:/data/systems/ins1546/ja/sm/before.htm#wp1438061)手順に従います。
- 2. バッテリーを取り外します [\(バッテリーの取り外しを](file:///C:/data/systems/ins1546/ja/sm/removeba.htm#wp1185372)参照)。
- 3. モジュールカバーを取り外します ([モジュールカバーの取り外しを](file:///C:/data/systems/ins1546/ja/sm/base.htm#wp1223484)参照)。
- 4. メモリモジュールを取り外します [\(メモリモジュールの取り外し](file:///C:/data/systems/ins1546/ja/sm/memory.htm#wp1186694)を参照)。
- 5. ハードドライブを取り外します [\(ハードドライブの取り外しを](file:///C:/data/systems/ins1546/ja/sm/hdd.htm#wp1184863)参照)。
- 6. センターコントロールカバーを取り外します([センターコントロールカバーの取り外し](file:///C:/data/systems/ins1546/ja/sm/cntrcont.htm#wp1188834)を参照)。
- 7. キーボードを取り外します [\(キーボードの取り外しを](file:///C:/data/systems/ins1546/ja/sm/keyboard.htm#wp1188497)参照)。
- 8. Bluetooth カードを Bluetooth ボードに固定しているネジを外します。
- 9. Bluetooth カードを Bluetooth ボードのコネクタから持ち上げて外します。

<span id="page-9-2"></span>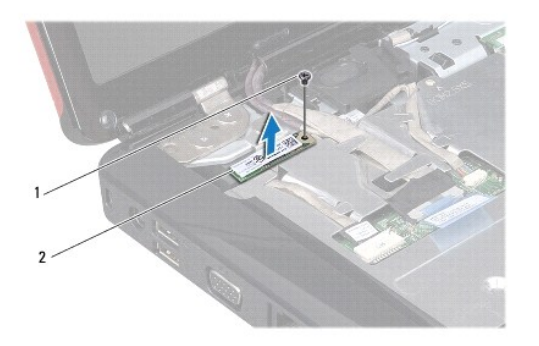

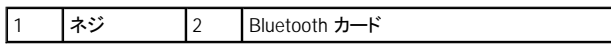

#### <span id="page-9-1"></span>**Bluetooth** カードの取り付け

- 1. [作業を開始する前にの](file:///C:/data/systems/ins1546/ja/sm/before.htm#wp1438061)手順に従います。
- 2. Bluetooth カードを Bluetooth ボードのコネクタに接続します。
- 3. Bluetooth カードを Bluetooth ボードに固定するネジを取り付けます。
- 4. キーボードを取り付けます ([キーボードの取り付け](file:///C:/data/systems/ins1546/ja/sm/keyboard.htm#wp1199057)を参照)。
- 5. センターコントロールカバーを取り付けます[\(センターコントロールカバーの取り付けを](file:///C:/data/systems/ins1546/ja/sm/cntrcont.htm#wp1185318)参照)。
- 6. ハードドライブを取り付けます ([ハードドライブの取り付け](file:///C:/data/systems/ins1546/ja/sm/hdd.htm#wp1202171)を参照)。
- 7. メモリモジュールを取り付けます[\(メモリモジュールの取り付けを](file:///C:/data/systems/ins1546/ja/sm/memory.htm#wp1181089)参照)。
- 8. モジュールカバーを交換します [\(モジュールカバーの取り付けを](file:///C:/data/systems/ins1546/ja/sm/base.htm#wp1224432)参照)。
- 9. バッテリーを取り付けます ([バッテリーの取り付け](file:///C:/data/systems/ins1546/ja/sm/removeba.htm#wp1185330)を参照)。

#### 注意: コンピュータの電源を入れる前にすべてのネジを取り付け、コンピュータ内部にネジが残っていないか確認します。コンピュータ内 部にネジが残っていると、コンピュータに損傷を与える恐れがあります。

### <span id="page-9-0"></span>**Bluetooth** ボード

#### **Bluetooth** ボードの取り外し

- 1. [作業を開始する前にの](file:///C:/data/systems/ins1546/ja/sm/before.htm#wp1438061)手順に従います。
- 2. バッテリーを取り外します [\(バッテリーの取り外しを](file:///C:/data/systems/ins1546/ja/sm/removeba.htm#wp1185372)参照)。
- 3. モジュールカバーを取り外します ([モジュールカバーの取り外しを](file:///C:/data/systems/ins1546/ja/sm/base.htm#wp1223484)参照)。
- 4. メモリモジュールを取り外します[\(メモリモジュールの取り外し](file:///C:/data/systems/ins1546/ja/sm/memory.htm#wp1186694)を参照)。
- <span id="page-10-0"></span>5. ハードドライブを取り外します [\(ハードドライブの取り外しを](file:///C:/data/systems/ins1546/ja/sm/hdd.htm#wp1184863)参照)。
- 6. センターコントロールカバーを取り外します([センターコントロールカバーの取り外し](file:///C:/data/systems/ins1546/ja/sm/cntrcont.htm#wp1188834)を参照)。
- 7. キーボードを取り外します [\(キーボードの取り外しを](file:///C:/data/systems/ins1546/ja/sm/keyboard.htm#wp1188497)参照)。
- 8. Bluetooth カードを取り外します (Bluetooth [カードの取り外し](#page-8-2)を参照)。
- 9. Bluetooth ボードケーブルをシステム基板コネクタから外し、配線ガイドから取り外します。
- 注意: **Bluetooth** ボードはパームレストに接着されています。**Bluetooth** ボードを取り外す際に、**Bluetooth** ボードケーブルを引っぱらな いでください。
- 10. プラスチックスクライブを使用して、Bluetooth ボードを取り出してパームレストから外します。

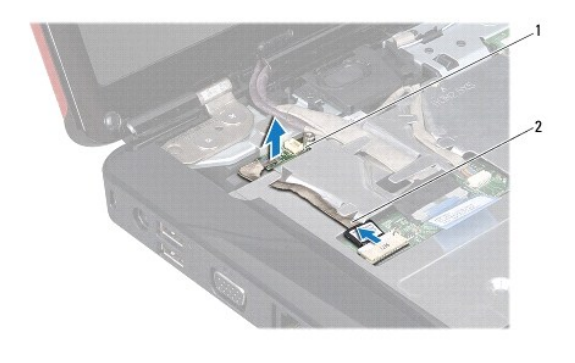

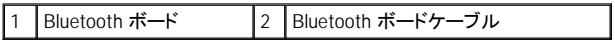

#### **Bluetooth** ボードの取り付け

- 1. [作業を開始する前にの](file:///C:/data/systems/ins1546/ja/sm/before.htm#wp1438061)手順に従います。
- 2. Bluetooth ボードをパームレストのスロットに合わせ、ボードをパームレストに固定します。
- 3. Bluetooth ボードケーブルを配線ガイドに通して配線し、システム基板コネクタに接続します。
- 4. Bluetooth カードを取り付けます (Bluetooth [カードの取り付け](#page-9-1)を参照)。
- 5. キーボードを取り付けます([キーボードの取り付け](file:///C:/data/systems/ins1546/ja/sm/keyboard.htm#wp1199057)を参照)。
- 6. センターコントロールカバーを取り付けます[\(センターコントロールカバーの取り付けを](file:///C:/data/systems/ins1546/ja/sm/cntrcont.htm#wp1185318)参照)。
- 7. ハードドライブを取り付けます([ハードドライブの取り付け](file:///C:/data/systems/ins1546/ja/sm/hdd.htm#wp1202171)を参照)。
- 8. メモリモジュールを取り付けます [\(メモリモジュールの取り付けを](file:///C:/data/systems/ins1546/ja/sm/memory.htm#wp1181089)参照)。
- 9. モジュールカバーを交換します [\(モジュールカバーの取り付けを](file:///C:/data/systems/ins1546/ja/sm/base.htm#wp1224432)参照)。
- 10. バッテリーを取り付けます ([バッテリーの取り付け](file:///C:/data/systems/ins1546/ja/sm/removeba.htm#wp1185330)を参照)。

注意: コンピュータの電源を入れる前にすべてのネジを取り付け、コンピュータ内部にネジが残っていないか確認します。コンピュータ内 部にネジが残っていると、コンピュータに損傷を与える恐れがあります。

# <span id="page-12-0"></span>カメラモジュール(オプション)

Dell™ Inspiron™ 1546 サービスマニュアル

- カメラモジュールの取り外し
- カメラモジュールの取り付け
- 警告: コンピュータ内部の作業を始める前に、お使いのコンピュータに付属しているガイドの安全にお使いいただくための注意事項をお 読みください。安全にお使いいただくためのベストプラクティスの追加情報に関しては、規制順守ホームページ **www.dell.com/regulatory\_compliance** をご覧ください。
- 注意: コンピュータシステムの修理は、資格を持っているサービス技術者のみが行ってください。デルが許可していない修理(内部作業) による損傷は、保証の対象となりません。
- 注意: 静電気による損傷を避けるため、静電気防止用リストバンドを使用するか、または塗装されていない金属面(コンピュータの背面 にあるコネクタなど)に定期的に触れて、静電気を身体から除去してください。
- △ 注意: [コンピュータ内部の作業を始める前に、システム基板への損傷を防ぐため、メインバッテリーを取り外します\(バッテリーの取り外](file:///C:/data/systems/ins1546/ja/sm/removeba.htm#wp1185372) **しを参照)。**

# <span id="page-12-1"></span>カメラモジュールの取り外し

- 1. [作業を開始する前にの](file:///C:/data/systems/ins1546/ja/sm/before.htm#wp1438061)手順に従います。
- 2. ディスプレイアセンブリを取り外します([ディスプレイアセンブリの取り外しを](file:///C:/data/systems/ins1546/ja/sm/display.htm#wp1214210)参照)。
- 3. ディスプレイベゼルを取り外します([ディスプレイベゼルの取り外しを](file:///C:/data/systems/ins1546/ja/sm/display.htm#wp1214228)参照)。
- 4. ディスプレイパネルを取り外します([ディスプレイパネルの取り外しを](file:///C:/data/systems/ins1546/ja/sm/display.htm#wp1227528)参照)。
- 5. カメラケーブルをカメラモジュール上のコネクタから外します。
- 6. カメラモジュールをディスプレイカバーに固定する 2 本のネジを取り外します。
- 7. カメラモジュールを取り外します。

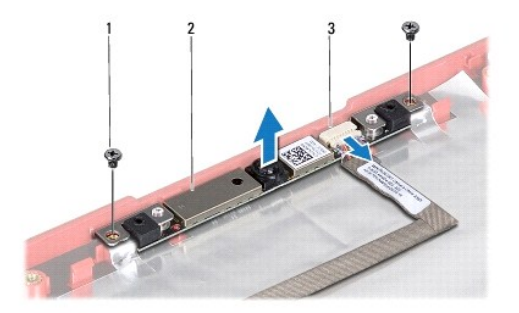

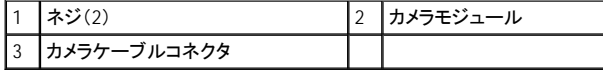

# <span id="page-13-0"></span>カメラモジュールの取り付け

- 1. [作業を開始する前にの](file:///C:/data/systems/ins1546/ja/sm/before.htm#wp1438061)手順に従います。
- 2. カメラモジュールをディスプレイカバーに固定する 2 本のネジを取り付けます。
- 3. カメラケーブルをカメラモジュール上のコネクタに接続します。
- 4. ディスプレイパネルを取り付けます[\(ディスプレイパネルの取り付け](file:///C:/data/systems/ins1546/ja/sm/display.htm#wp1233232)を参照)。
- 5. ディスプレイベゼルを取り付けます[\(ディスプレイベゼルの取り付け](file:///C:/data/systems/ins1546/ja/sm/display.htm#wp1248041)を参照)。
- 6. ディスプレイアセンブリを取り付けます[\(ディスプレイアセンブリの取り付けを](file:///C:/data/systems/ins1546/ja/sm/display.htm#wp1203403)参照)。

#### 注意: コンピュータの電源を入れる前にすべてのネジを取り付け、コンピュータ内部にネジが残っていないか確認します。コンピュータ内 部にネジが残っていると、コンピュータに損傷を与える恐れがあります。

# <span id="page-14-0"></span>センターコントロールカバー

Dell™ Inspiron™ 1546 サービスマニュアル

- センターコントロールカバーの取り外し
- センターコントロールカバーの取り付け
- 警告: コンピュータ内部の作業を始める前に、お使いのコンピュータに付属しているガイドの安全にお使いいただくための注意事項をお 読みください。安全にお使いいただくためのベストプラクティスの追加情報に関しては、規制順守ホームページ **www.dell.com/regulatory\_compliance** をご覧ください。
- 注意: コンピュータシステムの修理は、資格を持っているサービス技術者のみが行ってください。デルが許可していない修理(内部作業) による損傷は、保証の対象となりません。
- 注意: 静電気による損傷を避けるため、静電気防止用リストバンドを使用するか、または塗装されていない金属面(コンピュータの背面 にあるコネクタなど)に定期的に触れて、静電気を身体から除去してください。
- △ 注意: [コンピュータ内部の作業を始める前に、システム基板への損傷を防ぐため、メインバッテリーを取り外します\(バッテリーの取り外](file:///C:/data/systems/ins1546/ja/sm/removeba.htm#wp1185372) **しを参照)。**

### <span id="page-14-1"></span>センターコントロールカバーの取り外し

- 1. [作業を開始する前にの](file:///C:/data/systems/ins1546/ja/sm/before.htm#wp1438061)手順に従います。
- 2. バッテリーを取り外します [\(バッテリーの取り外しを](file:///C:/data/systems/ins1546/ja/sm/removeba.htm#wp1185372)参照)。
- 3. センターコントロールカバーをコンピュータベースに固定している 2 本のネジを外します。

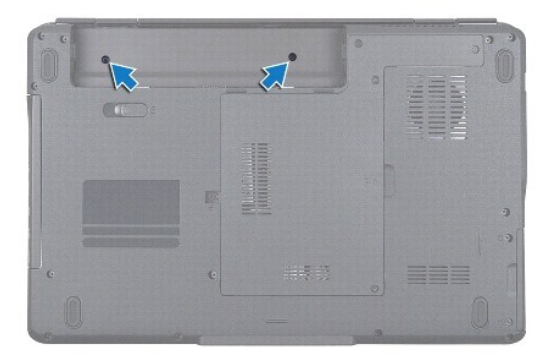

4. コンピュータの表を上に向け、ディスプレイをできる限り大きく開きます。

#### △ 注意: センターコントロールカバーを取り外す際は、特に注意してください。とても壊れやすい部品です。

- 5. プラスチックスクライブでセンターコントロールカバーを外します。
- 6. センターコントロールカバーをそっと持ち上げます。

<span id="page-15-0"></span>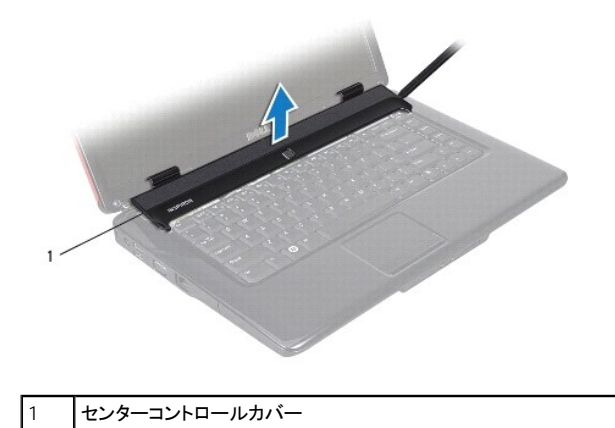

# <span id="page-15-1"></span>センターコントロールカバーの取り付け

- 1. [作業を開始する前にの](file:///C:/data/systems/ins1546/ja/sm/before.htm#wp1438061)手順に従います。
- 2. センターコントロールカバーのタブをパームレストのスロットに合わせ、カバーを所定の位置にはめ込みます。
- 3. センターコントロールカバーをコンピュータベースに固定する 2 本のネジを取り付けます。
- 4. バッテリーを取り付けます([バッテリーの取り付け](file:///C:/data/systems/ins1546/ja/sm/removeba.htm#wp1185330)を参照してください)。

#### 注意: コンピュータの電源を入れる前にすべてのネジを取り付け、コンピュータ内部にネジが残っていないか確認します。コンピュータ内 部にネジが残っていると、コンピュータに損傷を与える恐れがあります。

<span id="page-16-0"></span>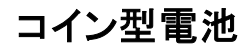

Dell™ Inspiron™ 1546 サービスマニュアル

- コイン型電池の取り外し
- コイン型電池の取り付け
- 警告: コンピュータ内部の作業を始める前に、お使いのコンピュータに付属しているガイドの安全にお使いいただくための注意事項をお 読みください。安全にお使いいただくためのベストプラクティスの追加情報に関しては、規制順守ホームページ **www.dell.com/regulatory\_compliance** をご覧ください。
- 注意: コンピュータシステムの修理は、資格を持っているサービス技術者のみが行ってください。デルが許可していない修理(内部作業) による損傷は、保証の対象となりません。
- 注意: 静電気による損傷を避けるため、静電気防止用リストバンドを使用するか、または塗装されていない金属面(コンピュータの背面 にあるコネクタなど)に定期的に触れて、静電気を身体から除去してください。
- △ 注意: [コンピュータ内部の作業を始める前に、システム基板への損傷を防ぐため、メインバッテリーを取り外します\(バッテリーの取り外](file:///C:/data/systems/ins1546/ja/sm/removeba.htm#wp1185372) **しを参照)。**

## <span id="page-16-1"></span>コイン型電池の取り外し

- 1. [作業を開始する前にの](file:///C:/data/systems/ins1546/ja/sm/before.htm#wp1438061)手順に従います。
- 2. システム基板を取り外します([システム基板の取り外しを](file:///C:/data/systems/ins1546/ja/sm/sysboard.htm#wp1037428)参照)。
- 3. システム基板を裏返します。
- 4. プラスチックスクライブを使用して、コイン型電池を取り出します。

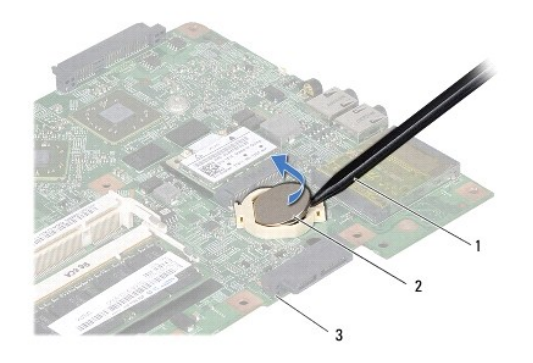

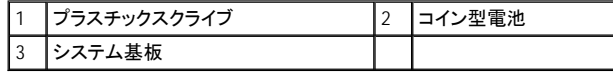

### <span id="page-16-2"></span>コイン型電池の取り付け

1. [作業を開始する前にの](file:///C:/data/systems/ins1546/ja/sm/before.htm#wp1438061)手順に従います。

- 2. コイン型電池をプラス(+)面を上にして持ちます。
- 3. コイン型電池をシステム基板のスロットに差し込み、所定の位置に収まるまでそっと押します。
- 4. システム基板を取り付けます[\(システム基板の取り付けを](file:///C:/data/systems/ins1546/ja/sm/sysboard.htm#wp1042050)参照)。

#### 注意: コンピュータの電源を入れる前にすべてのネジを取り付け、コンピュータ内部にネジが残っていないか確認します。コンピュータ内 部にネジが残っていると、コンピュータに損傷を与える恐れがあります。

# <span id="page-18-0"></span>プロセッサモジュール

Dell™ Inspiron™ 1546 サービスマニュアル

- プロセッサモジュールの取り外し
- プロセッサモジュールの取り付け
- 警告: コンピュータ内部の作業を始める前に、お使いのコンピュータに付属しているガイドの安全にお使いいただくための注意事項をお 読みください。安全にお使いいただくためのベストプラクティスの追加情報に関しては、規制順守ホームページ **www.dell.com/regulatory\_compliance** をご覧ください。
- 注意: コンピュータシステムの修理は、資格を持っているサービス技術者のみが行ってください。デルが許可していない修理(内部作業) による損傷は、保証の対象となりません。
- 注意: 静電気による損傷を避けるため、静電気防止用リストバンドを使用するか、または塗装されていない金属面(コンピュータの背面 にあるコネクタなど)に定期的に触れて、静電気を身体から除去してください。
- 注意: **ZIF** ソケットカムネジとプロセッサの間での間欠的な接触を防止するため、プロセッサを取り外しまたは取り付ける際は、プロセッ サの中心を軽くおさえながらカムネジを回します。
- 注意: プロセッサへの損傷を防ぐため、カムネジを回す際はプロセッサに垂直になるようにドライバを握ってください。
- △注意: [コンピュータ内部の作業を始める前に、システム基板への損傷を防ぐため、メインバッテリーを取り外します\(バッテリーの取り外](file:///C:/data/systems/ins1546/ja/sm/removeba.htm#wp1185372) しを参照)。

### <span id="page-18-1"></span>プロセッサモジュールの取り外し

- 1. [作業を開始する前にの](file:///C:/data/systems/ins1546/ja/sm/before.htm#wp1438061)手順に従います。
- 2. バッテリーを取り外します [\(バッテリーの取り外しを](file:///C:/data/systems/ins1546/ja/sm/removeba.htm#wp1185372)参照)。
- 3. モジュールカバーを取り外します([モジュールカバーの取り外しを](file:///C:/data/systems/ins1546/ja/sm/base.htm#wp1223484)参照)。
- 4. メモリモジュールを取り外します [\(メモリモジュールの取り外し](file:///C:/data/systems/ins1546/ja/sm/memory.htm#wp1186694)を参照)。
- 5. ミニカードを取り外します(<u>ミニカードの取り外し</u>を参照)。
- 6. プロセッサヒートシンクを取り外します([プロセッサヒートシンクの取り外しを](file:///C:/data/systems/ins1546/ja/sm/cpucool.htm#wp1119269)参照)。
- 7. ZIF ソケットを緩めるには、細めのマイナスドライバを使用して、ZIF ソケットカムネジをそれ以上回せなくなるまで反時計回りに回します。

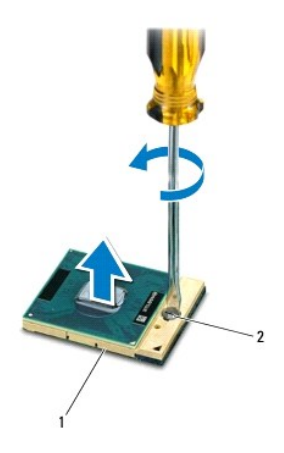

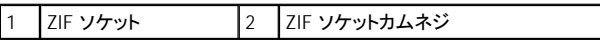

- 注意: プロセッサの冷却効果を最大にするため、プロセッササーマル冷却アセンブリの放熱部分に触れないでください。皮脂がつくと熱 パッドの放熱能力が低下する場合があります。
- △ 注意: プロセッサモジュールを取り外すには、モジュールをまっすぐ持ち上げてください。プロセッサモジュールのピンが曲がらないよう注 意してください。
- 8. プロセッサモジュールを ZIF ソケットから持ち上げます。

# <span id="page-19-0"></span>プロセッサモジュールの取り付け

メモ: 新しいプロセッサを取り付ける場合には、サーマルパッドが取り付けられた新しいサーマル冷却アセンブリを受け取るか、適切な取り付け方 法が図解されている技術シート付きの新しいサーマルパッドを受け取ります。

1. [作業を開始する前にの](file:///C:/data/systems/ins1546/ja/sm/before.htm#wp1438061)手順に従います。

2. プロセッサモジュールのピン 1 の角を、ZIP ソケットのピン 1 の角に合わせて、プロセッサモジュールを配置します。

■ メモ: プロセッサモジュールのピン 1 の角には、ZIF ソケットのピン 1 の角の三角に合わせるための三角があります。

プロセッサモジュールが正しく装着されると、4 つの角がすべて同じ高さになります。モジュールの角が 1 つでも他の角より高い場合、モジュールは正しく 装着されていません。

注意: プロセッサへの損傷を防ぐため、カムネジを回す際はプロセッサに垂直になるようにドライバを握ってください。

- 3. カムネジを時計回りに回して ZIF ソケットを締め、プロセッサモジュールをシステム基板に固定します。
- 4. プロセッサヒートシンクを取り付けます[\(プロセッサヒートシンクの取り付けを](file:///C:/data/systems/ins1546/ja/sm/cpucool.htm#wp1122720)参照)。
- 5. ミニカードを取り付けます ([ミニカードの取り付けを](file:///C:/data/systems/ins1546/ja/sm/minicard.htm#wp1181718)参照)。
- 6. メモリモジュールを取り付けます[\(メモリモジュールの取り付けを](file:///C:/data/systems/ins1546/ja/sm/memory.htm#wp1181089)参照)。
- 7. モジュールカバーを交換します [\(モジュールカバーの取り付けを](file:///C:/data/systems/ins1546/ja/sm/base.htm#wp1224432)参照)。
- 8. バッテリーを取り付けます ([バッテリーの取り付け](file:///C:/data/systems/ins1546/ja/sm/removeba.htm#wp1185330)を参照)。

注意: コンピュータの電源を入れる前にすべてのネジを取り付け、コンピュータ内部にネジが残っていないか確認します。コンピュータ内 部にネジが残っていると、コンピュータに損傷を与える恐れがあります。

# <span id="page-21-0"></span>プロセッサヒートシンク

Dell™ Inspiron™ 1546 サービスマニュアル

- プロセッサヒートシンクの取り外し
- プロセッサヒートシンクの取り付け
- 警告: コンピュータ内部の作業を始める前に、お使いのコンピュータに付属しているガイドの安全にお使いいただくための注意事項をお 読みください。安全にお使いいただくためのベストプラクティスの追加情報に関しては、規制順守ホームページ **www.dell.com/regulatory\_compliance** をご覧ください。
- 警告: ヒートシンクがまだ熱いときにプロセッサヒートシンクをコンピュータから取り外す場合は、プロセッサヒートシンクの金属ハウジン グに触れないでください。
- 注意: コンピュータシステムの修理は、資格を持っているサービス技術者のみが行ってください。デルが許可していない修理(内部作業) による損傷は、保証の対象となりません。
- 注意: 静電気による損傷を避けるため、静電気防止用リストバンドを使用するか、または塗装されていない金属面(コンピュータの背面 にあるコネクタなど)に定期的に触れて、静電気を身体から除去してください。
- △ 注意: [コンピュータ内部の作業を始める前に、システム基板への損傷を防ぐため、メインバッテリーを取り外します\(バッテリーの取り外](file:///C:/data/systems/ins1546/ja/sm/removeba.htm#wp1185372) **しを参照)。**

# <span id="page-21-1"></span>プロセッサヒートシンクの取り外し

- 1. [作業を開始する前にの](file:///C:/data/systems/ins1546/ja/sm/before.htm#wp1438061)手順に従います。
- 2. バッテリーを取り外します [\(バッテリーの取り外しを](file:///C:/data/systems/ins1546/ja/sm/removeba.htm#wp1185372)参照)。
- 3. モジュールカバーを取り外します ([モジュールカバーの取り外しを](file:///C:/data/systems/ins1546/ja/sm/base.htm#wp1223484)参照)。
- 4. メモリモジュールを取り外します[\(メモリモジュールの取り外し](file:///C:/data/systems/ins1546/ja/sm/memory.htm#wp1186694)を参照)。
- 5. ミニカードを取り外します[\(ミニカードの取り外し](file:///C:/data/systems/ins1546/ja/sm/minicard.htm#wp1181641)を参照)。
- 6. プロセッサヒートシンク上に表示されている順番に従って、プロセッサヒートシンクをシステム基板に固定している 5 本の拘束ネジを緩めます。
- 7. プラスチックスクライブでプロセッサヒートシンクを外します。
- 8. プロセッサヒートシンクをコンピュータベースから持ち上げます。

<span id="page-22-0"></span>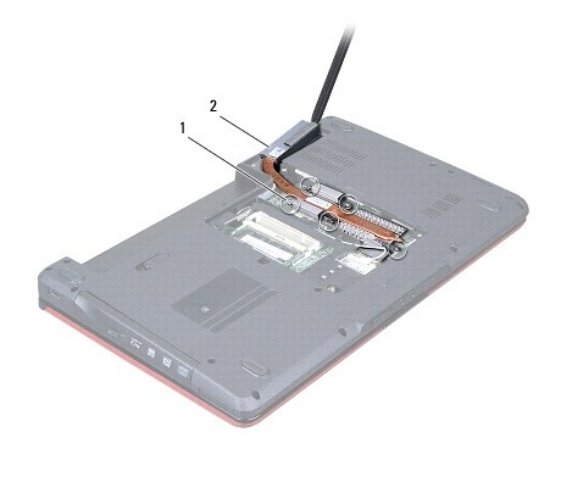

┃1 |拘束ネジ(5) ┃2 |プロセッサヒートシンク

# <span id="page-22-1"></span>プロセッサヒートシンクの取り付け

- メモ: 元のプロセッサおよびヒートシンクを共に再び取り付ける場合は、元のサーマルパッドを使用できます。プロセッサまたはヒートシンクのいず れかを交換する場合は、熱伝導性を確実に得るため、キット内のサーマルパッドを使用します。
- メモ: 本手順では、プロセッサヒートシンクが事前に取り外され、取り付けを行う準備が整っていることを前提とします。
- 1. [作業を開始する前にの](file:///C:/data/systems/ins1546/ja/sm/before.htm#wp1438061)手順に従います。
- 2. プロセッサヒートシンクの 5 本の拘束ネジをシステム基板のネジ穴と合わせ、プロセッサヒートシンク上に表示されている順番に従ってネジを締め ます。
- 3. ミニカードを取り付けます ([ミニカードの取り付けを](file:///C:/data/systems/ins1546/ja/sm/minicard.htm#wp1181718)参照)。
- 4. メモリモジュールを取り付けます [\(メモリモジュールの取り付けを](file:///C:/data/systems/ins1546/ja/sm/memory.htm#wp1181089)参照)。
- 5. モジュールカバーを交換します [\(モジュールカバーの取り付けを](file:///C:/data/systems/ins1546/ja/sm/base.htm#wp1224432)参照)。
- 6. バッテリーを取り付けます ([バッテリーの取り付け](file:///C:/data/systems/ins1546/ja/sm/removeba.htm#wp1185330)を参照)。
- 注意: コンピュータの電源を入れる前にすべてのネジを取り付け、コンピュータ内部にネジが残っていないか確認します。コンピュータ内 部にネジが残っていると、コンピュータに損傷を与える恐れがあります。

<span id="page-23-0"></span>ドーターボード

Dell™ Inspiron™ 1546 サービスマニュアル

- ドーターボードの取り外し
- ドーターボードの取り付け
- 警告: コンピュータ内部の作業を始める前に、お使いのコンピュータに付属しているガイドの安全にお使いいただくための注意事項をお 読みください。安全にお使いいただくためのベストプラクティスの追加情報に関しては、規制順守ホームページ **www.dell.com/regulatory\_compliance** をご覧ください。
- 注意: コンピュータシステムの修理は、資格を持っているサービス技術者のみが行ってください。デルが許可していない修理(内部作業) による損傷は、保証の対象となりません。
- 注意: 静電気による損傷を避けるため、静電気防止用リストバンドを使用するか、または塗装されていない金属面(コンピュータの背面 にあるコネクタなど)に定期的に触れて、静電気を身体から除去してください。
- △注意: [コンピュータ内部の作業を始める前に、システム基板への損傷を防ぐため、メインバッテリーを取り外します\(バッテリーの取り外](file:///C:/data/systems/ins1546/ja/sm/removeba.htm#wp1185372) し<br>を参照)。

## <span id="page-23-1"></span>ドーターボードの取り外し

- 1. [作業を開始する前にの](file:///C:/data/systems/ins1546/ja/sm/before.htm#wp1438061)手順に従います。
- 2. バッテリーを取り外します [\(バッテリーの取り外しを](file:///C:/data/systems/ins1546/ja/sm/removeba.htm#wp1185372)参照)。
- 3. モジュールカバーを取り外します([モジュールカバーの取り外しを](file:///C:/data/systems/ins1546/ja/sm/base.htm#wp1223484)参照)。
- 4. メモリモジュールを取り外します[\(メモリモジュールの取り外し](file:///C:/data/systems/ins1546/ja/sm/memory.htm#wp1186694)を参照)。
- 5. ハードドライブを取り外します [\(ハードドライブの取り外しを](file:///C:/data/systems/ins1546/ja/sm/hdd.htm#wp1184863)参照)。
- 6. ミニカードを取り外します[\(ミニカードの取り外し](file:///C:/data/systems/ins1546/ja/sm/minicard.htm#wp1181641)を参照)。
- 7. センターコントロールカバーを取り外します([センターコントロールカバーの取り外し](file:///C:/data/systems/ins1546/ja/sm/cntrcont.htm#wp1188834)を参照)。
- 8. キーボードを取り外します[\(キーボードの取り外しを](file:///C:/data/systems/ins1546/ja/sm/keyboard.htm#wp1188497)参照)。
- 9. Bluetooth モジュールを取り外します (Bluetooth® [ワイヤレステクノロジ内蔵モジュール](file:///C:/data/systems/ins1546/ja/sm/btooth.htm#wp1187798)を参照)。
- 10. パームレストを取り外します([パームレストの取り外し](file:///C:/data/systems/ins1546/ja/sm/palmrest.htm#wp1051070)を参照)。
- 11. ドーターボードをコンピュータベースに固定している 3 本のネジを外します。
- 12. ドーターボードをコンピュータベースから持ち上げて外します。

<span id="page-24-1"></span>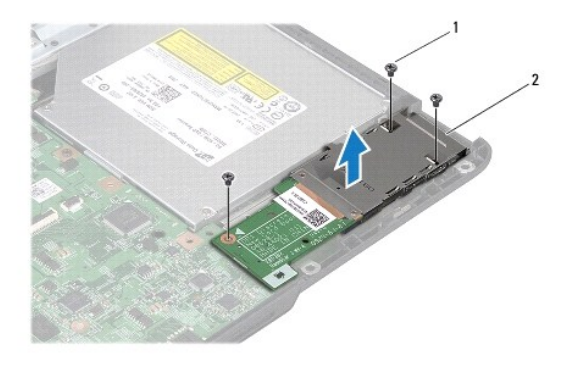

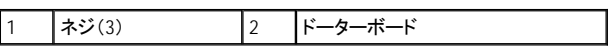

# <span id="page-24-0"></span>ドーターボードの取り付け

- 1. [作業を開始する前にの](file:///C:/data/systems/ins1546/ja/sm/before.htm#wp1438061)手順に従います。
- 2. ドーターボードのネジ穴をコンピュータベースのネジ穴に合わせます。
- 3. ドーターボードをコンピュータベースに固定する 3 本のネジを取り付けます。
- 4. パームレストを取り付けます ([パームレストの取り付け](file:///C:/data/systems/ins1546/ja/sm/palmrest.htm#wp1051265)を参照)。
- 5. Bluetooth モジュールを取り付けます (Bluetooth® [ワイヤレステクノロジ内蔵モジュールを](file:///C:/data/systems/ins1546/ja/sm/btooth.htm#wp1187798)参照)。
- 6. キーボードを取り付けます([キーボードの取り付け](file:///C:/data/systems/ins1546/ja/sm/keyboard.htm#wp1199057)を参照)。
- 7. センターコントロールカバーを取り付けます[\(センターコントロールカバーの取り付けを](file:///C:/data/systems/ins1546/ja/sm/cntrcont.htm#wp1185318)参照)。
- 8. ミニカードを取り付けます([ミニカードの取り付けを](file:///C:/data/systems/ins1546/ja/sm/minicard.htm#wp1181718)参照)。
- 9. メモリモジュールを取り付けます[\(メモリモジュールの取り付けを](file:///C:/data/systems/ins1546/ja/sm/memory.htm#wp1181089)参照)。
- 10. モジュールカバーを交換します [\(モジュールカバーの取り付けを](file:///C:/data/systems/ins1546/ja/sm/base.htm#wp1224432)参照)。
- 11. ハードドライブを取り付けます ([ハードドライブの取り付け](file:///C:/data/systems/ins1546/ja/sm/hdd.htm#wp1202171)を参照)。
- 12. バッテリーを取り付けます ([バッテリーの取り付け](file:///C:/data/systems/ins1546/ja/sm/removeba.htm#wp1185330)を参照)。

#### 注意: コンピュータの電源を入れる前にすべてのネジを取り付け、コンピュータ内部にネジが残っていないか確認します。コンピュータ内 部にネジが残っていると、コンピュータに損傷を与える恐れがあります。

# <span id="page-25-0"></span>ディスプレイ

Dell™ Inspiron™ 1546 サービスマニュアル

- ディスプレイアセンブリ
- ディスプレイベゼル
- ディスプレイパネル
- ディスプレイパネルケーブル
- ディスプレイヒンジ
- 警告: コンピュータ内部の作業を始める前に、お使いのコンピュータに付属しているガイドの安全にお使いいただくための注意事項をお 読みください。安全にお使いいただくためのベストプラクティスの追加情報に関しては、規制順守ホームページ **www.dell.com/regulatory\_compliance** をご覧ください。
- 注意: コンピュータシステムの修理は、資格を持っているサービス技術者のみが行ってください。デルが許可していない修理(内部作業) による損傷は、保証の対象となりません。
- 注意: 静電気による損傷を避けるため、静電気防止用リストバンドを使用するか、または塗装されていない金属面(コンピュータの背面 にあるコネクタなど)に定期的に触れて、静電気を身体から除去してください。
- 注意: [コンピュータ内部の作業を始める前に、システム基板への損傷を防ぐため、メインバッテリーを取り外します\(バッテリーの取り外](file:///C:/data/systems/ins1546/ja/sm/removeba.htm#wp1185372) しを参照)。

# <span id="page-25-1"></span>ディスプレイアセンブリ

#### <span id="page-25-2"></span>ディスプレイアセンブリの取り外し

- 1. [作業を開始する前にの](file:///C:/data/systems/ins1546/ja/sm/before.htm#wp1438061)手順に従います。
- 2. バッテリーを取り外します[\(バッテリーの取り外しを](file:///C:/data/systems/ins1546/ja/sm/removeba.htm#wp1185372)参照)。
- 3. モジュールカバーを取り外します ([モジュールカバーの取り外しを](file:///C:/data/systems/ins1546/ja/sm/base.htm#wp1223484)参照)。
- 4. メモリモジュールを取り外します [\(メモリモジュールの取り外し](file:///C:/data/systems/ins1546/ja/sm/memory.htm#wp1186694)を参照)。
- 5. ハードドライブを取り外します[\(ハードドライブの取り外しを](file:///C:/data/systems/ins1546/ja/sm/hdd.htm#wp1184863)参照)。
- 6. ミニカードを取り外します [\(ミニカードの取り外し](file:///C:/data/systems/ins1546/ja/sm/minicard.htm#wp1181641)を参照)。
- 7. ミニカードのアンテナケーブルの配線方法を控えておき、ケーブルを配線ガイドから外します。

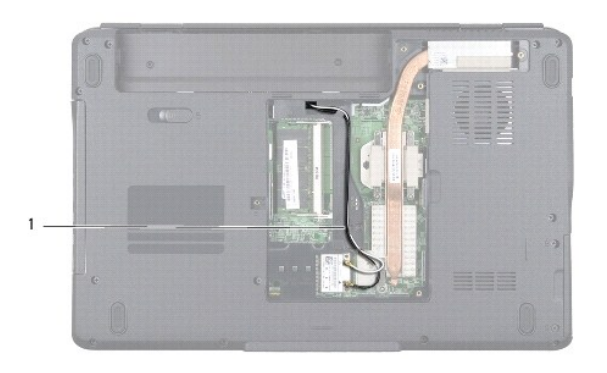

- |1 |ミニカードケーブルの配線
- 8. コンピュータベースから 2 本のネジを外します。

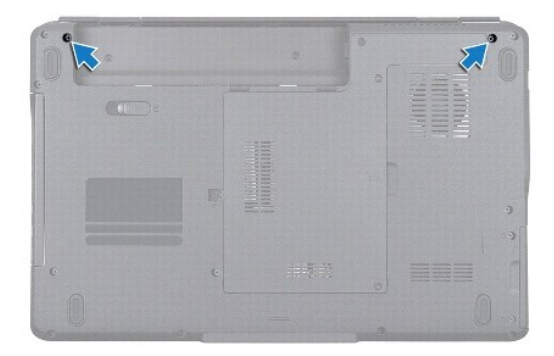

- 9. センターコントロールカバーを取り外します([センターコントロールカバーの取り外し](file:///C:/data/systems/ins1546/ja/sm/cntrcont.htm#wp1188834)を参照)。
- 10. キーボードを取り外します [\(キーボードの取り外しを](file:///C:/data/systems/ins1546/ja/sm/keyboard.htm#wp1188497)参照)。
- 11. ミニカードのアンテナケーブルの配線方法を控えておき、アンテナケーブルをコンピュータのケーブル配線スロットから慎重に取り外します。パー ムレストから離れるように、ケーブルを引き離します。

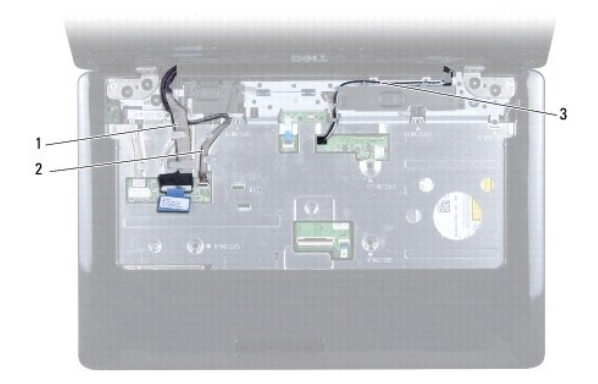

<span id="page-27-0"></span>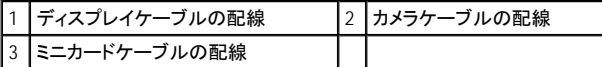

12. ディスプレイケーブルとカメラケーブルをシステム基板のそれぞれのコネクタから外し、ケーブルを配線ガイドから外します。

- 13. ディスプレイアセンブリをコンピュータベースに固定している 4 本のネジを外します。
- 14. ディスプレイアセンブリを持ち上げて、コンピュータベースから取り外します。

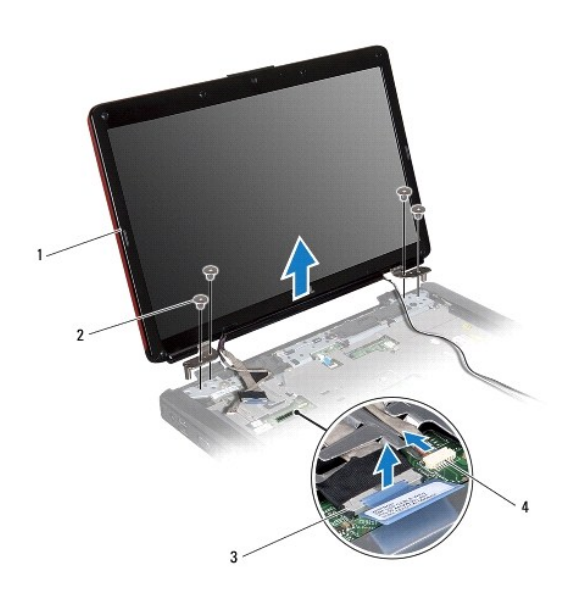

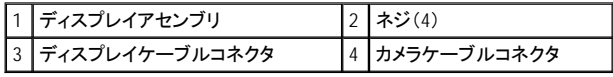

#### <span id="page-27-1"></span>ディスプレイアセンブリの取り付け

- 1. [作業を開始する前にの](file:///C:/data/systems/ins1546/ja/sm/before.htm#wp1438061)手順に従います。
- 2. ディスプレイアセンブリを配置し、ディスプレイアセンブリをコンピュータベースに固定する 4 本のネジを取り付けます。
- 3. ディスプレイケーブルとカメラケーブルを配線ガイドに通して配線し、システム基板のそれぞれのコネクタに接続します。
- 4. ミニカードのアンテナケーブルを配線し、ケーブル配線スロットを通してコンピュータの底面にケーブルを出します。
- 5. キーボードを取り付けます([キーボードの取り付け](file:///C:/data/systems/ins1546/ja/sm/keyboard.htm#wp1199057)を参照)。
- 6. センターコントロールカバーを取り付けます[\(センターコントロールカバーの取り付けを](file:///C:/data/systems/ins1546/ja/sm/cntrcont.htm#wp1185318)参照)。
- 7. コンピュータの底面に 2 本のネジを取り付けます。
- 8. ミニカードのアンテナケーブルを、コンピュータの底面にある配線ガイドを通して配線し、ミニカードを取り付けます([ミニカードの取り付けを](file:///C:/data/systems/ins1546/ja/sm/minicard.htm#wp1181718)参照)。
- 9. ハードドライブを取り付けます([ハードドライブの取り付け](file:///C:/data/systems/ins1546/ja/sm/hdd.htm#wp1202171)を参照)。
- <span id="page-28-0"></span>10. メモリモジュールを取り付けます [\(メモリモジュールの取り付けを](file:///C:/data/systems/ins1546/ja/sm/memory.htm#wp1181089)参照)。
- 11. モジュールカバーを交換します [\(モジュールカバーの取り付けを](file:///C:/data/systems/ins1546/ja/sm/base.htm#wp1224432)参照)。
- 12. バッテリーを取り付けます([バッテリーの取り付け](file:///C:/data/systems/ins1546/ja/sm/removeba.htm#wp1185330)を参照)。

#### 注意: コンピュータの電源を入れる前にすべてのネジを取り付け、コンピュータ内部にネジが残っていないか確認します。コンピュータ内 部にネジが残っていると、コンピュータに損傷を与える恐れがあります。

# <span id="page-28-1"></span>ディスプレイベゼル

#### <span id="page-28-2"></span>ディスプレイベゼルの取り外し

#### △ 注意: ディスプレイベゼルは非常に壊れやすい部品です。ベゼルへの損傷を防ぐため、取り外しには注意してください。

- 1. [作業を開始する前にの](file:///C:/data/systems/ins1546/ja/sm/before.htm#wp1438061)手順に従います。
- 2. ディスプレイアセンブリを取り外します([ディスプレイアセンブリの取り外しを](#page-25-2)参照)。
- 3. ディスプレイベゼルをディスプレイアセンブリに固定しているネジを覆う 6 つのゴムパッドを取り外します。
- 4. ディスプレイベゼルの 5 本のネジを外し、拘束ネジを緩めます。
- 5. 指先を使用して、ディスプレイベゼルの内側の端をてこの要領で慎重に持ち上げます。
- 6. ディスプレイベゼルを取り外します。

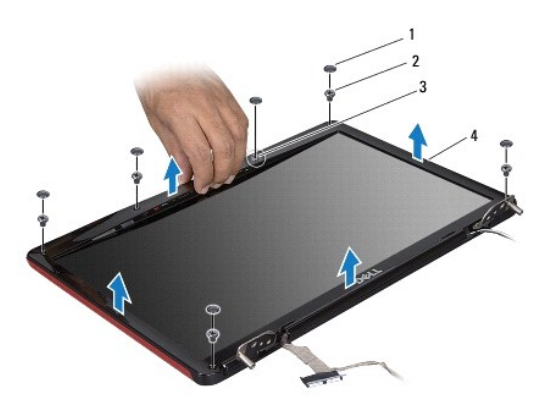

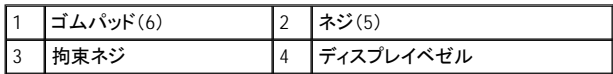

#### <span id="page-28-3"></span>ディスプレイベゼルの取り付け

1. [作業を開始する前にの](file:///C:/data/systems/ins1546/ja/sm/before.htm#wp1438061)手順に従います。

- <span id="page-29-0"></span>2. ディスプレイベゼルをディスプレイアセンブリ上に配置して、所定の位置に慎重にはめ込みます。
- 3. ディスプレイベゼルの 5 本のネジを取り付け、拘束ネジを締めます。
- 4. ディスプレイベゼルをディスプレイアセンブリに固定しているネジを覆う 6 つのゴムパッドを取り付けます。
- 5. ディスプレイアセンブリを取り付けます[\(ディスプレイアセンブリの取り付けを](#page-27-1)参照)。
- 注意: コンピュータの電源を入れる前にすべてのネジを取り付け、コンピュータ内部にネジが残っていないか確認します。コンピュータ内 部にネジが残っていると、コンピュータに損傷を与える恐れがあります。

# <span id="page-29-1"></span>ディスプレイパネル

#### <span id="page-29-2"></span>ディスプレイパネルの取り外し

- 1. [作業を開始する前にの](file:///C:/data/systems/ins1546/ja/sm/before.htm#wp1438061)手順に従います。
- 2. ディスプレイアセンブリを取り外します([ディスプレイアセンブリの取り外しを](#page-25-2)参照)。
- 3. ディスプレイベゼルを取り外します([ディスプレイベゼルの取り外しを](#page-28-2)参照)。
- 4. ディスプレイパネルをディスプレイカバーに固定している 2 本のネジを外します。
- 5. ディスプレイパネルを取り外します。

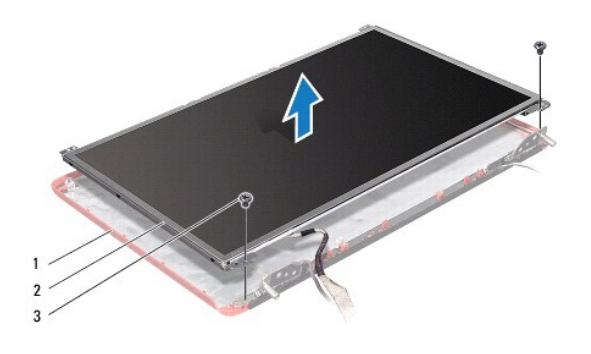

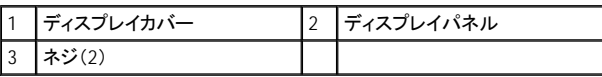

6. ディスプレイパネルにディスプレイパネルブラケットを固定している 6 本のネジ(両側に 3 本ずつ)を外します。

<span id="page-30-0"></span>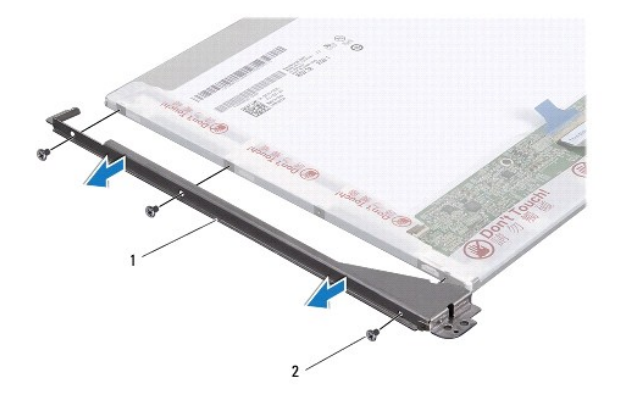

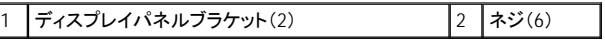

7. ディスプレイパネルを裏返し、ディスプレイパネルケーブルを外します([ディスプレイパネルケーブルの取り外し](#page-30-2)を参照)。

### <span id="page-30-3"></span>ディスプレイパネルの取り付け

- 1. [作業を開始する前にの](file:///C:/data/systems/ins1546/ja/sm/before.htm#wp1438061)手順に従います。
- 2. ディスプレイパネルの背面にディスプレイパネルケーブルを取り付けます[\(ディスプレイパネルケーブルの取り付け](#page-31-1)を参照)。
- 3. ディスプレイパネルブラケットをディスプレイパネルに固定する 6 本のネジを取り付けます。
- 4. ディスプレイパネルのネジ穴をディスプレイカバーのネジ穴に合わせます。
- 5. ディスプレイパネルをディスプレイカバーに固定する 2 本のネジを取り付けます。
- 6. ディスプレイベゼルを取り付けます[\(ディスプレイベゼルの取り付け](#page-28-3)を参照)。
- 7. ディスプレイアセンブリを取り付けます[\(ディスプレイアセンブリの取り付けを](#page-27-1)参照)。

#### 注意: コンピュータの電源を入れる前にすべてのネジを取り付け、コンピュータ内部にネジが残っていないか確認します。コンピュータ内 部にネジが残っていると、コンピュータに損傷を与える恐れがあります。

# <span id="page-30-1"></span>ディスプレイパネルケーブル

#### <span id="page-30-2"></span>ディスプレイパネルケーブルの取り外し

- 1. [作業を開始する前にの](file:///C:/data/systems/ins1546/ja/sm/before.htm#wp1438061)手順に従います。
- 2. ディスプレイアセンブリを取り外します([ディスプレイアセンブリの取り外しを](#page-25-2)参照)。
- 3. ディスプレイベゼルを取り外します([ディスプレイベゼルの取り外しを](#page-28-2)参照)。
- 4. ディスプレイパネルを取り外します([ディスプレイパネルの取り外しを](#page-29-2)参照)。
- 5. ディスプレイパネルを裏返しにして、清潔な場所に置きます。

<span id="page-31-2"></span>6. ディスプレイパネルケーブルをディスプレイボードコネクタから外します。

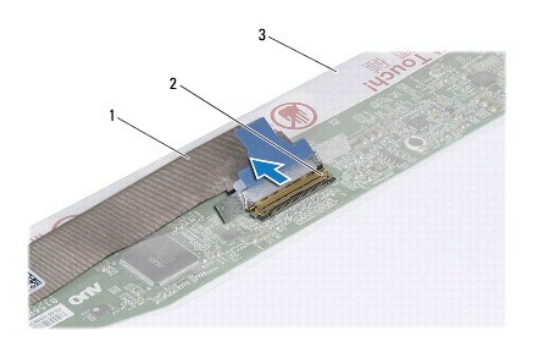

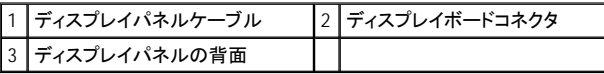

#### <span id="page-31-1"></span>ディスプレイパネルケーブルの取り付け

- 1. [作業を開始する前にの](file:///C:/data/systems/ins1546/ja/sm/before.htm#wp1438061)手順に従います。
- 2. ディスプレイパネルケーブルをディスプレイボードコネクタに接続します。
- 3. ディスプレイパネルを取り付けます[\(ディスプレイパネルの取り付け](#page-30-3)を参照)。
- 4. ディスプレイベゼルを取り付けます[\(ディスプレイベゼルの取り付け](#page-28-3)を参照)。
- 5. ディスプレイアセンブリを取り付けます[\(ディスプレイアセンブリの取り付けを](#page-27-1)参照)。
- 注意: コンピュータの電源を入れる前にすべてのネジを取り付け、コンピュータ内部にネジが残っていないか確認します。コンピュータ内 部にネジが残っていると、コンピュータに損傷を与える恐れがあります。

# <span id="page-31-0"></span>ディスプレイヒンジ

#### ディスプレイヒンジの取り外し

- 1. [作業を開始する前にの](file:///C:/data/systems/ins1546/ja/sm/before.htm#wp1438061)手順に従います。
- 2. ディスプレイアセンブリを取り外します([ディスプレイアセンブリの取り外しを](#page-25-2)参照)。
- 3. ディスプレイベゼルを取り外します ([ディスプレイベゼルの取り外しを](#page-28-2)参照)。
- 4. ディスプレイパネルを取り外します([ディスプレイパネルの取り外しを](#page-29-2)参照)。
- 5. ディスプレイヒンジをディスプレイカバーに固定している 2 本のネジ(各ヒンジに 1 本ずつ)を外します。
- 6. 2 つのヒンジを取り外します。

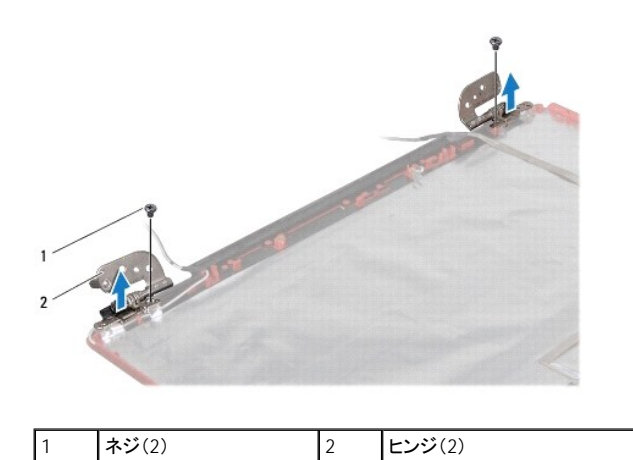

### ディスプレイヒンジの取り付け

- 1. [作業を開始する前にの](file:///C:/data/systems/ins1546/ja/sm/before.htm#wp1438061)手順に従います。
- 2. ディスプレイカバーにヒンジを取り付けます。
- 3. ディスプレイヒンジをディスプレイカバーに固定する 2 本のネジ(各ヒンジに 1 本ずつ)を取り付けます。
- 4. ディスプレイパネルを取り付けます[\(ディスプレイパネルの取り付け](#page-30-3)を参照)。
- 5. ディスプレイベゼルを取り付けます [\(ディスプレイベゼルの取り付け](#page-28-3)を参照)。
- 6. ディスプレイアセンブリを取り付けます[\(ディスプレイアセンブリの取り付けを](#page-27-1)参照)。
- 注意: コンピュータの電源を入れる前にすべてのネジを取り付け、コンピュータ内部にネジが残っていないか確認します。コンピュータ内 部にネジが残っていると、コンピュータに損傷を与える恐れがあります。

# <span id="page-33-0"></span>ハードドライブ

Dell™ Inspiron™ 1546 サービスマニュアル

- ハードドライブの取り外し
- ハードドライブの取り付け
- ▲ 警告: コンピュータ内部の作業を始める前に、お使いのコンピュータに付属しているガイドの安全にお使いいただくための注意事項をお 読みください。安全にお使いいただくためのベストプラクティスの追加情報に関しては、規制順守ホームページ **www.dell.com/regulatory\_compliance** をご覧ください。
- ▲ 警告: ドライブが高温のときにハードドライブをコンピュータから取り外す場合、ハードドライブの金属製ハウジングに触れないでくださ い。
- 注意: コンピュータシステムの修理は、資格を持っているサービス技術者のみが行ってください。デルが許可していない修理(内部作業) による損傷は、保証の対象となりません。
- 注意: データの損失を防ぐため、ハードドライブを取り外す前に必ずコンピュータの電源を切ってください([コンピュータの電源を切るを](file:///C:/data/systems/ins1546/ja/sm/before.htm#wp1435089)参 照)。コンピュータの電源が入っているとき、またはスリープ状態のときに、ハードドライブを取り外さないでください。
- 注意: 静電気による損傷を避けるため、静電気防止用リストバンドを使用するか、または塗装されていない金属面(コンピュータの背面 にあるコネクタなど)に定期的に触れて、静電気を身体から除去してください。
- 注意: ハードドライブは大変壊れやすい部品です。ハードドライブの取扱いには注意してください。
- △ 注意: [コンピュータ内部の作業を始める前に、システム基板への損傷を防ぐため、メインバッテリーを取り外します\(バッテリーの取り外](file:///C:/data/systems/ins1546/ja/sm/removeba.htm#wp1185372) しを参照)。
- 注意: ケーブルを外すときは、コネクタまたはコネクタのプルタブを持ち、ケーブル自身を引っ張らないでください。ケーブルによっては、 ロックタブ付きのコネクタがあるケーブルもあります。このタイプのケーブルを取り外すときは、ロックタブを押し入れてからケーブルを抜 きます。コネクタを抜く際には、コネクタピンを曲げないように、まっすぐ引き抜いてください。また、ケーブルを接続する際は、両方のコネ クタの向きが合っていることを確認してください。
- ■メモ: デルではデル製品以外のハードドライブに対する互換性の保証およびサポートの提供は行っておりません。
- メモ: デル製品以外のハードドライブを取り付ける場合は、オペレーティングシステム、ドライバ、およびユーティリティを新しいハードドライブにイン ストールする必要があります(『Dell テクノロジガイド』を参照)。

# <span id="page-33-1"></span>ハードドライブの取り外し

- 1. [作業を開始する前にの](file:///C:/data/systems/ins1546/ja/sm/before.htm#wp1438061)手順に従います。
- 2. バッテリーを取り外します [\(バッテリーの取り外しを](file:///C:/data/systems/ins1546/ja/sm/removeba.htm#wp1185372)参照)。
- 注意: ハードドライブをコンピュータに取り付けていないときは、保護用静電気防止パッケージに保管します(コンピュータに同梱の、安全 にお使いいただくための注意にある「静電気放出への対処」を参照)。
- 3. ハードドライブアセンブリをコンピュータベースに固定している 2 本のネジを外します。
- 4. ハードドライブアセンブリをハードドライブ実装部から引き出します。

<span id="page-34-0"></span>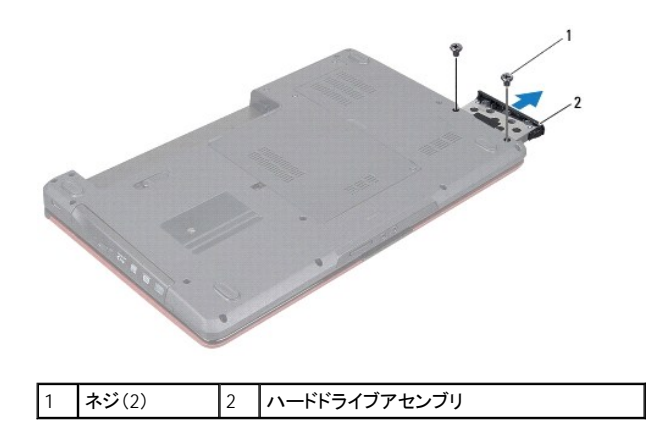

5. ハードドライブベゼルをハードドライブに固定している 2 本のネジを外します。

6. ハードドライブベゼルを持ち上げてハードドライブから取り外します。

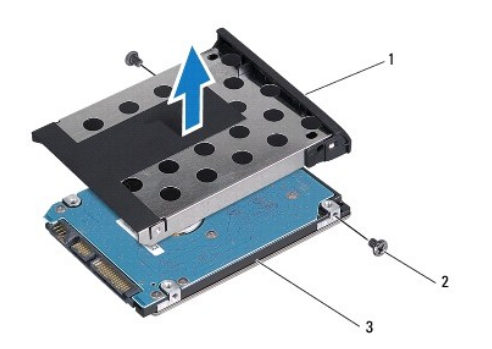

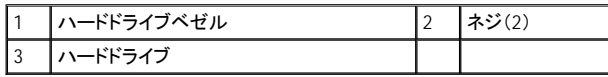

# <span id="page-34-1"></span>ハードドライブの取り付け

- 1. [作業を開始する前にの](file:///C:/data/systems/ins1546/ja/sm/before.htm#wp1438061)手順に従います。
- 2. 新しいハードドライブをパッケージから取り出します。 ハードドライブを保管するためや配送のために、梱包を保管しておいてください。
- 3. ハードドライブベゼルのネジ穴をハードドライブの穴に合わせます。
- 4. ハードドライブベゼルをハードドライブに固定する 2 本のネジを取り付けます。
- 5. ハードドライブアセンブリが完全に装着されるまで、ハードドライブ実装部に差し込みます。
- 6. ハードドライブをコンピュータベースに固定する 2 本のネジを取り付けます。
- 7. バッテリーを取り付けます ([バッテリーの取り付け](file:///C:/data/systems/ins1546/ja/sm/removeba.htm#wp1185330)を参照)。
- 注意: コンピュータの電源を入れる前にすべてのネジを取り付け、コンピュータ内部にネジが残っていないか確認します。コンピュータ内 部にネジが残っていると、コンピュータに損傷を与える恐れがあります。
- 8. 必要に応じて、お使いのコンピュータ用のオペレーティングシステムをインストールします。セットアップガイドの『オペレーティングシステムのリスト ア』を参照してください。
- 9. 必要に応じて、お使いのコンピュータ用のドライバとユーティリティをインストールします。詳細に関しては、『Dell テクノロジガイド』を参照してくださ い。

<span id="page-36-0"></span>キーボード

Dell™ Inspiron™ 1546 サービスマニュアル

- キーボードの取り外し
- キーボードの取り付け
- 警告: コンピュータ内部の作業を始める前に、お使いのコンピュータに付属しているガイドの安全にお使いいただくための注意事項をお 読みください。安全にお使いいただくためのベストプラクティスの追加情報に関しては、規制順守ホームページ **www.dell.com/regulatory\_compliance** をご覧ください。
- 注意: コンピュータシステムの修理は、資格を持っているサービス技術者のみが行ってください。デルが許可していない修理(内部作業) による損傷は、保証の対象となりません。
- 注意: 静電気による損傷を避けるため、静電気防止用リストバンドを使用するか、または塗装されていない金属面(コンピュータの背面 にあるコネクタなど)に定期的に触れて、静電気を身体から除去してください。
- △ 注意: [コンピュータ内部の作業を始める前に、システム基板への損傷を防ぐため、メインバッテリーを取り外します\(バッテリーの取り外](file:///C:/data/systems/ins1546/ja/sm/removeba.htm#wp1185372) **しを参照)。**

## <span id="page-36-1"></span>キーボードの取り外し

- 1. [作業を開始する前にの](file:///C:/data/systems/ins1546/ja/sm/before.htm#wp1438061)手順に従います。
- 2. バッテリーを取り外します [\(バッテリーの取り外しを](file:///C:/data/systems/ins1546/ja/sm/removeba.htm#wp1185372)参照)。
- 3. センターコントロールカバーを取り外します([センターコントロールカバーの取り外し](file:///C:/data/systems/ins1546/ja/sm/cntrcont.htm#wp1188834)を参照)。
- 4. キーボードをパームレストに固定している 2 本のネジを外します。
- 注意: キーボード上のキーキャップは壊れたり、外れたりしやすく、また、取り付けに時間がかかります。キーボードの取り外しや取り扱 いには注意してください。
- 注意: キーボードの取り外しや取り扱いには特に注意してください。キーボードを乱暴に扱うと、ディスプレイパネルに傷が付く場合があり ます。
- 5. キーボードケーブルコネクタが見えるところまで、キーボードを慎重に持ち上げます。
- 6. キーボードを強く引っ張らずに、キーボードをディスプレイ側に持ち上げます。
- 7. キーボードケーブルをシステム基板のコネクタに固定しているコネクタラッチを持ち上げて、ケーブルを外します。
- 8. パームレストからキーボードを持ち上げながら、取り外します。

<span id="page-37-0"></span>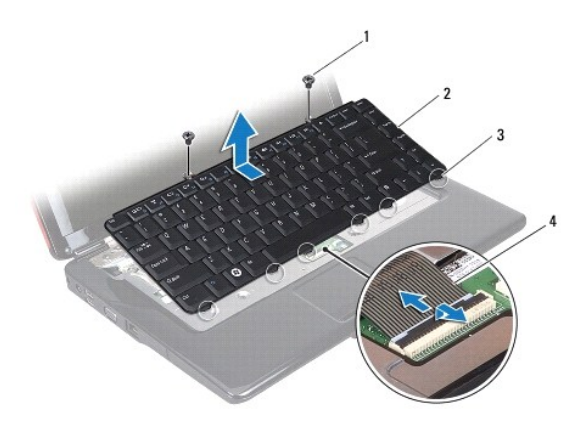

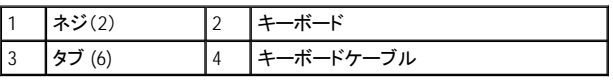

# <span id="page-37-1"></span>キーボードの取り付け

- 1. [作業を開始する前にの](file:///C:/data/systems/ins1546/ja/sm/before.htm#wp1438061)手順に従います。
- 2. キーボードケーブルをシステム基板上のコネクタに挿入します。コネクタラッチを押し下げて、キーボードケーブルをシステム基板コネクタに固定し ます。
- 3. キーボード上の 6 つのタブをパームレストのスロットに合わせます。
- 4. パームレストにキーボードを配置します。
- 5. キーボードをパームレストに固定する 2 本のネジを取り付けます。
- 6. センターコントロールカバーを取り付けます[\(センターコントロールカバーの取り付けを](file:///C:/data/systems/ins1546/ja/sm/cntrcont.htm#wp1185318)参照)。
- 7. バッテリーを取り付けます ([バッテリーの取り付け](file:///C:/data/systems/ins1546/ja/sm/removeba.htm#wp1185330)を参照)。

#### 注意: コンピュータの電源を入れる前にすべてのネジを取り付け、コンピュータ内部にネジが残っていないか確認します。コンピュータ内 部にネジが残っていると、コンピュータに損傷を与える恐れがあります。

# <span id="page-38-0"></span>バッテリーラッチアセンブリ

Dell™ Inspiron™ 1546 サービスマニュアル

- バッテリーラッチアセンブリの取り外し
- バッテリーラッチアセンブリの取り付け
- 警告: コンピュータ内部の作業を始める前に、お使いのコンピュータに付属しているガイドの安全にお使いいただくための注意事項をお 読みください。安全にお使いいただくためのベストプラクティスの追加情報に関しては、規制順守ホームページ **www.dell.com/regulatory\_compliance** をご覧ください。
- 注意: コンピュータシステムの修理は、資格を持っているサービス技術者のみが行ってください。デルが許可していない修理(内部作業) による損傷は、保証の対象となりません。
- 注意: 静電気による損傷を避けるため、静電気防止用リストバンドを使用するか、または塗装されていない金属面(コンピュータの背面 にあるコネクタなど)に定期的に触れて、静電気を身体から除去してください。
- △ 注意: [コンピュータ内部の作業を始める前に、システム基板への損傷を防ぐため、メインバッテリーを取り外します\(バッテリーの取り外](file:///C:/data/systems/ins1546/ja/sm/removeba.htm#wp1185372) **しを参照)。**

## <span id="page-38-1"></span>バッテリーラッチアセンブリの取り外し

- 1. [作業を開始する前にの](file:///C:/data/systems/ins1546/ja/sm/before.htm#wp1438061)手順に従います。
- 2. システム基板を取り外します([システム基板の取り外しを](file:///C:/data/systems/ins1546/ja/sm/sysboard.htm#wp1037428)参照)。
- 注意: ボタンを取り付ける際に正しく取り付けることができるよう、バッテリーリリースラッチを取り外す前にラッチの方向を確認してくださ い。
- 3. バッテリーリリースラッチのプラスチッククリップを押して、バッテリーラッチアセンブリから外します。
- 4. 小型のプラスドライバを使い、バッテリーラッチアセンブリのラッチスプリングを取り外します。
- 5. バッテリーラッチアセンブリを横にスライドさせ、コンピュータベースから持ち上げて取り外します。

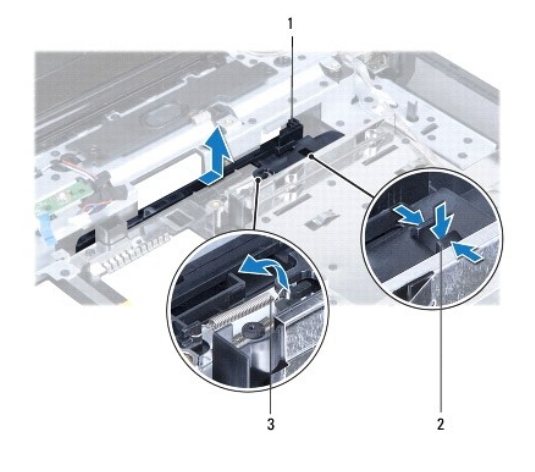

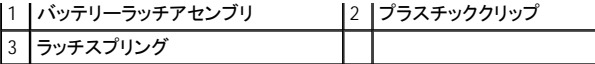

# <span id="page-39-0"></span>バッテリーラッチアセンブリの取り付け

#### 注意: バッテリーラッチアセンブリが適切な方向に取り付けられているか確認してください。アセンブリを取り付けた際、ボタンのくぼみは 上に向きます。

- 1. [作業を開始する前にの](file:///C:/data/systems/ins1546/ja/sm/before.htm#wp1438061)手順に従います。
- 2. バッテリーラッチアセンブリを所定の位置にスライドさせます。
- 3. 小型のプラスドライバを使い、コンピュータベースのフックにラッチスプリングを取り付けます。
- 4. バッテリーリリースラッチのプラスチッククリップを、バッテリーラッチアセンブリの穴に押し込んで、バッテリーリリースラッチを固定します。
- 5. システム基板を取り付けます[\(システム基板の取り付けを](file:///C:/data/systems/ins1546/ja/sm/sysboard.htm#wp1042050)参照)。

#### 注意: コンピュータの電源を入れる前にすべてのネジを取り付け、コンピュータ内部にネジが残っていないか確認します。コンピュータ内 部にネジが残っていると、コンピュータに損傷を与える恐れがあります。

# <span id="page-40-0"></span>メモリモジュール

Dell™ Inspiron™ 1546 サービスマニュアル

- メモリモジュールの取り外し
- メモリモジュールの取り付け
- ▲ 警告: コンピュータ内部の作業を始める前に、お使いのコンピュータに付属しているガイドの安全にお使いいただくための注意事項をお 読みください。安全にお使いいただくためのベストプラクティスの追加情報に関しては、規制順守ホームページ **www.dell.com/regulatory\_compliance** をご覧ください。
- 注意: コンピュータシステムの修理は、資格を持っているサービス技術者のみが行ってください。デルが許可していない修理(内部作業) による損傷は、保証の対象となりません。
- 注意: 静電気による損傷を避けるため、静電気防止用リストバンドを使用するか、または塗装されていない金属面(コンピュータの背面 にあるコネクタなど)に定期的に触れて、静電気を身体から除去してください。
- △ 注意: [コンピュータ内部の作業を始める前に、システム基板への損傷を防ぐため、メインバッテリーを取り外します\(バッテリーの取り外](file:///C:/data/systems/ins1546/ja/sm/removeba.htm#wp1185372) しを参照)。

システム基板にメモリモジュールを取り付けることで、コンピュータのメモリ容量を増やすことができます。お使いのコンピュータに対応するメモリのタイプ については、『セットアップガイド』の「基本仕様」または support.dell.com\manuals で全体の仕様を参照してください。

■ メモ: デルから購入されたメモリモジュールは、お使いのコンピュータの保証対象に含まれます。

お使いのコンピュータには、ユーザーがアクセス可能な 2 つの SODIMM ソケットが装備されています。どちらのソケットにもコンピュータの底面からアク セスできます。

# <span id="page-40-1"></span>メモリモジュールの取り外し

- 1. [作業を開始する前にの](file:///C:/data/systems/ins1546/ja/sm/before.htm#wp1438061)手順に従います。
- 2. バッテリーを取り外します [\(バッテリーの取り外しを](file:///C:/data/systems/ins1546/ja/sm/removeba.htm#wp1185372)参照)。
- 3. モジュールカバーを取り外します ([モジュールカバーの取り外しを](file:///C:/data/systems/ins1546/ja/sm/base.htm#wp1223484)参照)。

注意: メモリモジュールコネクタへの損傷を防ぐため、メモリモジュールの固定クリップを広げるために道具を使用しないでください。

- 4. メモリモジュールコネクタの両端にある固定クリップをモジュールが持ち上がるまで指先で慎重に広げます。
- 5. メモリモジュールをメモリモジュールコネクタから取り外します。

<span id="page-41-0"></span>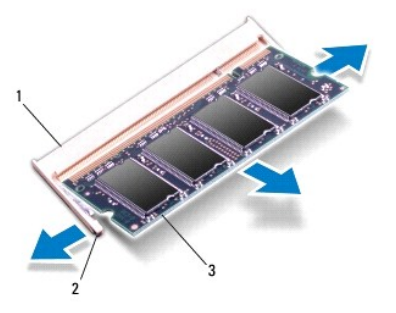

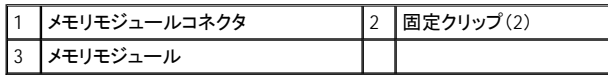

# <span id="page-41-1"></span>メモリモジュールの取り付け

- 注意: メモリモジュールを **2** つのコネクタに取り付ける必要がある場合は、メモリモジュールをまず下のコネクタに取り付け、次に上のコ ネクタに取り付けます。
- 1. [作業を開始する前にの](file:///C:/data/systems/ins1546/ja/sm/before.htm#wp1438061)手順に従います。
- 2. メモリモジュールの切り込みを、メモリモジュールコネクタのタブと合わせます。
- 3. メモリモジュールを 45 度の角度でスロットにしっかりと挿入し、メモリモジュールがカチッと所定の位置に収まるまで押し下げます。カチッという感 触が得られない場合は、メモリモジュールを取り外し、再度取り付けてください。
- メモ: メモリモジュールが正しく取り付けられていないと、コンピュータは起動できません。

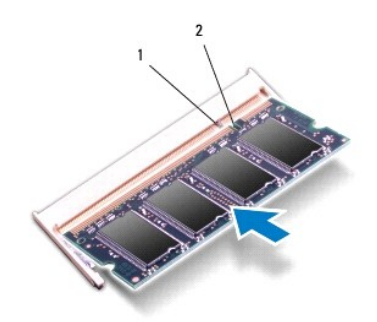

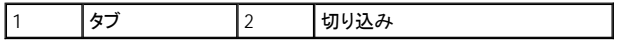

4. モジュールカバーを交換します [\(モジュールカバーの取り付けを](file:///C:/data/systems/ins1546/ja/sm/base.htm#wp1224432)参照)。

#### 注意: コンピュータの電源を入れる前にすべてのネジを取り付け、コンピュータ内部にネジが残っていないか確認します。コンピュータ内 部にネジが残っていると、コンピュータに損傷を与える恐れがあります。

5. バッテリーを取り付けるか[\(バッテリーの取り付けを](file:///C:/data/systems/ins1546/ja/sm/removeba.htm#wp1185330)参照)、AC アダプタをお使いのコンピュータおよびコンセントに接続します。

6. コンピュータの電源を入れます。

コンピュータは起動時に、メモリモジュールを検出してシステム設定情報を自動的にアップデートします。

コンピュータに取り付けられたメモリ容量を確認します。

Windows Vista® の場合:

スタート <sup>●</sup>→ヘルプとサポート→ Dell System Information(Dell システム情報)の順にクリックします。

Windows 7 の場合:

スタート <sup>◎</sup>→ コントロールパネル → システムとセキュリティ → システム の順にクリックします。

# <span id="page-43-0"></span>ワイヤレスミニカード

Dell™ Inspiron™ 1546 サービスマニュアル

- ミニカードの取り外し
- ミニカードの取り付け
- 警告: コンピュータ内部の作業を始める前に、お使いのコンピュータに付属しているガイドの安全にお使いいただくための注意事項をお 読みください。安全にお使いいただくためのベストプラクティスの追加情報に関しては、規制順守ホームページ **www.dell.com/regulatory\_compliance** をご覧ください。
- 注意: コンピュータシステムの修理は、資格を持っているサービス技術者のみが行ってください。デルが許可していない修理(内部作業) による損傷は、保証の対象となりません。
- 注意: 静電気による損傷を避けるため、静電気防止用リストバンドを使用するか、または塗装されていない金属面(コンピュータの背面 にあるコネクタなど)に定期的に触れて、静電気を身体から除去してください。
- △ 注意: [コンピュータ内部の作業を始める前に、システム基板への損傷を防ぐため、メインバッテリーを取り外します\(バッテリーの取り外](file:///C:/data/systems/ins1546/ja/sm/removeba.htm#wp1185372) **しを参照)。**

■ メモ: デルではデル製品以外のミニカードに対する互換性の保証およびサポートの提供は行っておりません。

コンピュータと一緒にワイヤレスミニカードを注文された場合、カードはすでに取り付けられています。

コンピュータはワイヤレス LAN(WLAN)用のハーフサイズミニカードスロットを 1 つサポートします。

■ メモ: ご購入時のシステム構成によっては、ミニカードスロットにミニカードが取り付けられていない場合があります。

### <span id="page-43-1"></span>ミニカードの取り外し

- 1. [作業を開始する前にの](file:///C:/data/systems/ins1546/ja/sm/before.htm#wp1438061)手順に従います。
- 2. バッテリーを取り外します [\(バッテリーの取り外しを](file:///C:/data/systems/ins1546/ja/sm/removeba.htm#wp1185372)参照)。
- 3. モジュールカバーを取り外します ([モジュールカバーの取り外しを](file:///C:/data/systems/ins1546/ja/sm/base.htm#wp1223484)参照)。
- 4. アンテナケーブルをミニカードから外します。

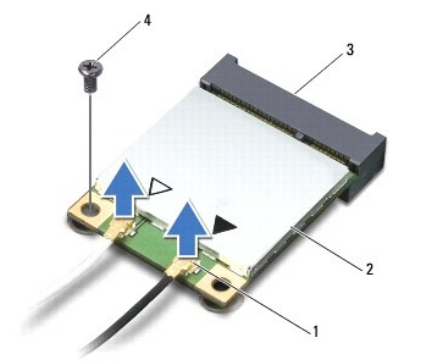

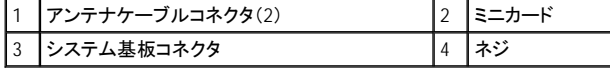

- <span id="page-44-0"></span>5. ミニカードをシステム基板に固定しているネジを外します。
- 6. ミニカードを持ち上げてシステム基板コネクタから外します。
- 注意: ミニカードをコンピュータに取り付けていないときは、保護用静電気防止パッケージに保管します(コンピュータに同梱の、安全に お使いいただくための注意にある「静電気放出への対処」を参照)。

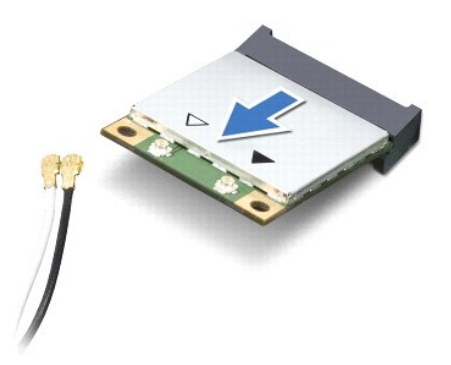

# <span id="page-44-1"></span>ミニカードの取り付け

- 1. [作業を開始する前にの](file:///C:/data/systems/ins1546/ja/sm/before.htm#wp1438061)手順に従います。
- 2. 新しいミニカードをパッケージから取り出します。
- 注意: カードを所定の位置に挿入するには、しっかりと均等に力を加えてください。力を加えすぎると、コネクタが損傷する恐れがありま す。
- △ 注意: コネクタは正しく挿入できるよう設計されています。抵抗を感じる場合は、カードとシステム基板のコネクタを確認し、カードを再配 置してください。
- △ 注意: ミニカードへの損傷を避けるため、ケーブルをカードの下に置かないでください。
- 3. ミニカードをシステム基板上の該当するコネクタへ 45 度の角度で差し込みます。
- 4. ミニカードのもう一方の端をシステム基板のスロット内に押し下げ、ミニカードをシステム基板コネクタに固定するネジを取り付けます。
- 5. 対応するアンテナケーブルをミニカードに接続します。次の表に、コンピュータがサポートするミニカード用アンテナケーブルの色分けを示します。

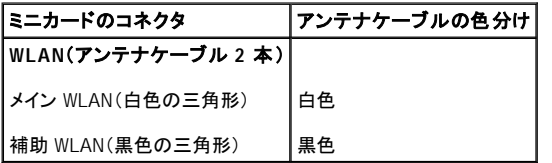

- 6. 保護用透明シートで未使用アンテナケーブルを保護します。
- 7. モジュールカバーを交換します [\(モジュールカバーの取り付けを](file:///C:/data/systems/ins1546/ja/sm/base.htm#wp1224432)参照)。
- 8. バッテリーを取り付けます([バッテリーの取り付け](file:///C:/data/systems/ins1546/ja/sm/removeba.htm#wp1185330)を参照)。

#### 注意: コンピュータの電源を入れる前にすべてのネジを取り付け、コンピュータ内部にネジが残っていないか確認します。コンピュータ内

#### 部にネジが残っていると、コンピュータに損傷を与える恐れがあります。

9. 必要なドライバおよびユーティリティをコンピュータにインストールします。詳細に関しては『Dell テクノロジガイド』を参照してください。

メモ: デル製品以外の通信用カードを取り付ける場合は、適切なドライバおよびユーティリティをインストールする必要があります。ドライバに関す る一般的な情報については、『Dell テクノロジガイド』を参照してください。

# <span id="page-46-0"></span>光学式ドライブ

Dell™ Inspiron™ 1546 サービスマニュアル

- 光学式ドライブの取り外し
- 光学式ドライブの取り付け
- 警告: コンピュータ内部の作業を始める前に、お使いのコンピュータに付属しているガイドの安全にお使いいただくための注意事項をお 読みください。安全にお使いいただくためのベストプラクティスの追加情報に関しては、規制順守ホームページ **www.dell.com/regulatory\_compliance** をご覧ください。
- 注意: コンピュータシステムの修理は、資格を持っているサービス技術者のみが行ってください。デルが許可していない修理(内部作業) による損傷は、保証の対象となりません。
- 注意: 静電気による損傷を避けるため、静電気防止用リストバンドを使用するか、または塗装されていない金属面(コンピュータの背面 にあるコネクタなど)に定期的に触れて、静電気を身体から除去してください。
- △ 注意: [コンピュータ内部の作業を始める前に、システム基板への損傷を防ぐため、メインバッテリーを取り外します\(バッテリーの取り外](file:///C:/data/systems/ins1546/ja/sm/removeba.htm#wp1185372) **しを参照)。**

## <span id="page-46-1"></span>光学式ドライブの取り外し

- 1. [作業を開始する前にの](file:///C:/data/systems/ins1546/ja/sm/before.htm#wp1438061)手順に従います。
- 2. バッテリーを取り外します [\(バッテリーの取り外しを](file:///C:/data/systems/ins1546/ja/sm/removeba.htm#wp1185372)参照)。
- 3. 光学式ドライブをコンピュータベースに固定しているネジを外します。
- 4. プラスチックスクライブを使用して切り込みを押し、光学式ドライブをドライブベイから取り外します。
- 5. 光学式ドライブをスライドさせて、ドライブベイから取り外します。

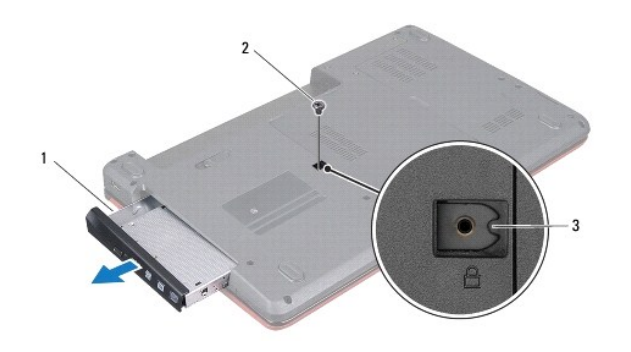

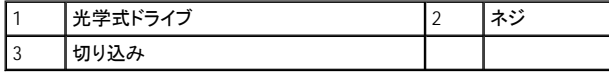

### <span id="page-46-2"></span>光学式ドライブの取り付け

1. [作業を開始する前にの](file:///C:/data/systems/ins1546/ja/sm/before.htm#wp1438061)手順に従います。

- 2. 光学式ドライブが完全にドライブベイに収まるまでスライドします。
- 3. 光学式ドライブをコンピュータベースに固定するネジを取り付けます。
- 4. バッテリーを取り付けます([バッテリーの取り付け](file:///C:/data/systems/ins1546/ja/sm/removeba.htm#wp1185330)を参照)。
- 注意: コンピュータの電源を入れる前にすべてのネジを取り付け、コンピュータ内部にネジが残っていないか確認します。コンピュータ内 部にネジが残っていると、コンピュータに損傷を与える恐れがあります。

<span id="page-48-0"></span>パームレスト

Dell™ Inspiron™ 1546 サービスマニュアル

- パームレストの取り外し
- パームレストの取り付け
- 警告: コンピュータ内部の作業を始める前に、お使いのコンピュータに付属しているガイドの安全にお使いいただくための注意事項をお 読みください。安全にお使いいただくためのベストプラクティスの追加情報に関しては、規制順守ホームページ **www.dell.com/regulatory\_compliance** をご覧ください。
- 注意: コンピュータシステムの修理は、資格を持っているサービス技術者のみが行ってください。デルが許可していない修理(内部作業) による損傷は、保証の対象となりません。
- 注意: 静電気による損傷を避けるため、静電気防止用リストバンドを使用するか、または塗装されていない金属面(コンピュータの背面 にあるコネクタなど)に定期的に触れて、静電気を身体から除去してください。
- △注意: [コンピュータ内部の作業を始める前に、システム基板への損傷を防ぐため、メインバッテリーを取り外します\(バッテリーの取り外](file:///C:/data/systems/ins1546/ja/sm/removeba.htm#wp1185372) **しを参照)。**

## <span id="page-48-1"></span>パームレストの取り外し

- 1. [作業を開始する前にの](file:///C:/data/systems/ins1546/ja/sm/before.htm#wp1438061)手順に従います。
- 2. バッテリーを取り外します [\(バッテリーの取り外しを](file:///C:/data/systems/ins1546/ja/sm/removeba.htm#wp1185372)参照)。
- 3. モジュールカバーを取り外します([モジュールカバーの取り外しを](file:///C:/data/systems/ins1546/ja/sm/base.htm#wp1223484)参照)。
- 4. メモリモジュールを取り外します[\(メモリモジュールの取り外し](file:///C:/data/systems/ins1546/ja/sm/memory.htm#wp1186694)を参照)。
- 5. ハードドライブを取り外します [\(ハードドライブの取り外しを](file:///C:/data/systems/ins1546/ja/sm/hdd.htm#wp1184863)参照)。
- 6. コンピュータベースから 11 本のネジを取り外します。

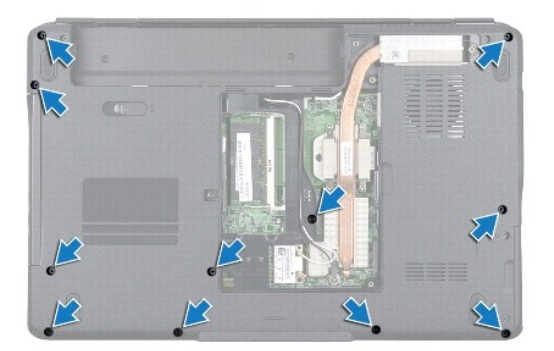

- 7. ミニカードを取り外します [\(ミニカードの取り外し](file:///C:/data/systems/ins1546/ja/sm/minicard.htm#wp1181641)を参照)。
- 8. ミニカードのアンテナケーブルの配線方法を控えておき、ケーブルを配線ガイドから外します。
- 9. センターコントロールカバーを取り外します([センターコントロールカバーの取り外し](file:///C:/data/systems/ins1546/ja/sm/cntrcont.htm#wp1188834)を参照)。
- 10. キーボードを取り外します (<u>キーボードの取り外し</u>を参照)。
- 11. Bluetooth モジュールを取り外します (Bluetooth® [ワイヤレステクノロジ内蔵モジュール](file:///C:/data/systems/ins1546/ja/sm/btooth.htm#wp1187798)を参照)。
- 12. ディスプレイケーブル、カメラケーブル、電源ボタンボードケーブル、およびタッチパッドケーブルを、システム基板のそれぞれのコネクタから外しま す。
- 13. ミニカードのアンテナケーブルの配線方法を控えておき、アンテナケーブルを慎重にコンピュータのスロットから取り外します。パームレストから離 れるように、ケーブルを引き離します。

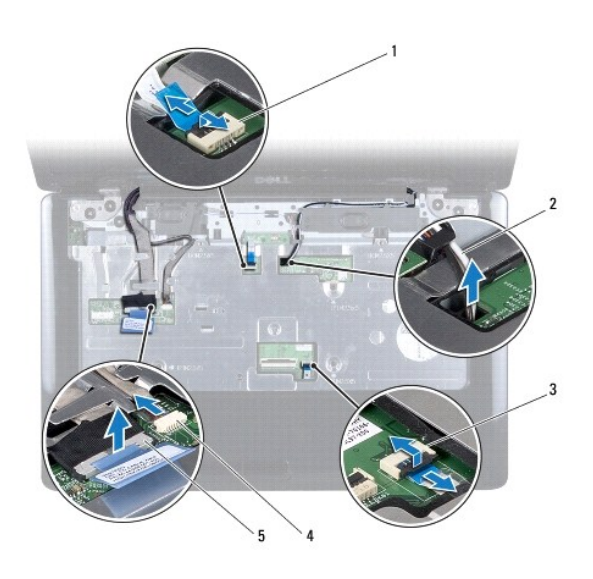

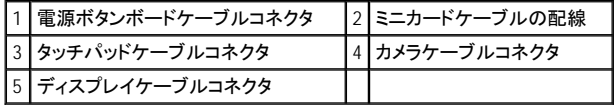

14. パームレストをシステム基板に固定している 5 本のネジを外します。

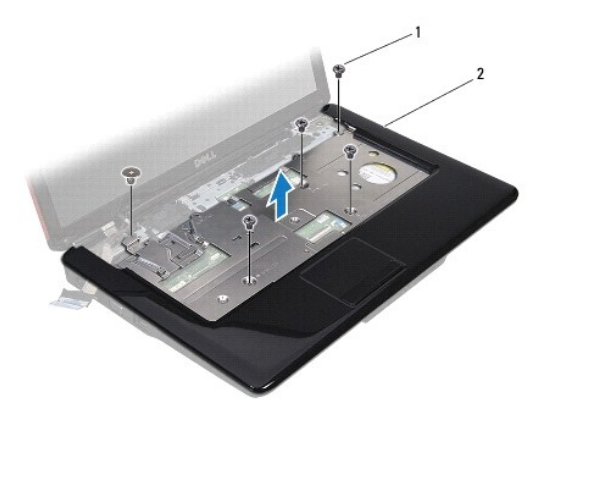

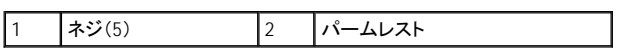

#### <span id="page-50-0"></span>△ 注意: パームレストに損傷を与えないよう、慎重にパームレストをコンピュータベースから取り外します。

- 15. パームレストの左右いずれかを指を使って外し、パームレストブラケットからパームレストを離します。
- 16. コンピュータベースからパームレストを持ち上げて外します。

# <span id="page-50-1"></span>パームレストの取り付け

- 1. [作業を開始する前にの](file:///C:/data/systems/ins1546/ja/sm/before.htm#wp1438061)手順に従います。
- 2. パームレストをコンピュータベースに合わせて慎重に所定の位置へはめ込みます。
- 3. パームレストに 5 本のネジを取り付けます。
- 4. ディスプレイケーブル、カメラケーブル、電源ボタンボードケーブル、およびタッチパッドケーブルを、システム基板のそれぞれのコネクタに接続しま す。
- 5. ミニカードのアンテナケーブルを配線し、ケーブル配線スロットを通してコンピュータの底面にケーブルを出します。
- 6. Bluetooth モジュールを取り付けます (Bluetooth® [ワイヤレステクノロジ内蔵モジュールを](file:///C:/data/systems/ins1546/ja/sm/btooth.htm#wp1187798)参照)。
- 7. キーボードを取り付けます ([キーボードの取り付け](file:///C:/data/systems/ins1546/ja/sm/keyboard.htm#wp1199057)を参照)。
- 8. センターコントロールカバーを取り付けます[\(センターコントロールカバーの取り付けを](file:///C:/data/systems/ins1546/ja/sm/cntrcont.htm#wp1185318)参照)。
- 9. コンピュータの底面に 11 本のネジを取り付けます。
- 10. ミニカードのアンテナケーブルを、コンピュータの底面にある配線ガイドを通して配線し、ミニカードを取り付けます([ミニカードの取り付けを](file:///C:/data/systems/ins1546/ja/sm/minicard.htm#wp1181718)参照)。
- 11. メモリモジュールを取り付けます [\(メモリモジュールの取り付けを](file:///C:/data/systems/ins1546/ja/sm/memory.htm#wp1181089)参照)。
- 12. モジュールカバーを交換します [\(モジュールカバーの取り付けを](file:///C:/data/systems/ins1546/ja/sm/base.htm#wp1224432)参照)。
- 13. ハードドライブを取り付けます([ハードドライブの取り付け](file:///C:/data/systems/ins1546/ja/sm/hdd.htm#wp1202171)を参照)。
- 14. バッテリーを取り付けます([バッテリーの取り付け](file:///C:/data/systems/ins1546/ja/sm/removeba.htm#wp1185330)を参照)。

#### 注意: コンピュータの電源を入れる前にすべてのネジを取り付け、コンピュータ内部にネジが残っていないか確認します。コンピュータ内 部にネジが残っていると、コンピュータに損傷を与える恐れがあります。

# <span id="page-51-0"></span>電源ボタン基板

Dell™ Inspiron™ 1546 サービスマニュアル

- 電源ボタン基板の取り外し
- 電源ボタン基板の取り付け
- 警告: コンピュータ内部の作業を始める前に、お使いのコンピュータに付属しているガイドの安全にお使いいただくための注意事項をお 読みください。安全にお使いいただくためのベストプラクティスの追加情報に関しては、規制順守ホームページ **www.dell.com/regulatory\_compliance** をご覧ください。
- 注意: コンピュータシステムの修理は、資格を持っているサービス技術者のみが行ってください。デルが許可していない修理(内部作業) による損傷は、保証の対象となりません。
- 注意: 静電気による損傷を避けるため、静電気防止用リストバンドを使用するか、または塗装されていない金属面(コンピュータの背面 にあるコネクタなど)に定期的に触れて、静電気を身体から除去してください。
- △ 注意: [コンピュータ内部の作業を始める前に、システム基板への損傷を防ぐため、メインバッテリーを取り外します\(バッテリーの取り外](file:///C:/data/systems/ins1546/ja/sm/removeba.htm#wp1185372) **しを参照)。**

## <span id="page-51-1"></span>電源ボタン基板の取り外し

- 1. [作業を開始する前にの](file:///C:/data/systems/ins1546/ja/sm/before.htm#wp1438061)手順に従います。
- 2. バッテリーを取り外します [\(バッテリーの取り外しを](file:///C:/data/systems/ins1546/ja/sm/removeba.htm#wp1185372)参照)。
- 3. モジュールカバーを取り外します([モジュールカバーの取り外しを](file:///C:/data/systems/ins1546/ja/sm/base.htm#wp1223484)参照)。
- 4. メモリモジュールを取り外します[\(メモリモジュールの取り外し](file:///C:/data/systems/ins1546/ja/sm/memory.htm#wp1186694)を参照)。
- 5. ハードドライブを取り外します [\(ハードドライブの取り外しを](file:///C:/data/systems/ins1546/ja/sm/hdd.htm#wp1184863)参照)。
- 6. センターコントロールカバーを取り外します([センターコントロールカバーの取り外し](file:///C:/data/systems/ins1546/ja/sm/cntrcont.htm#wp1188834)を参照)。
- 7. キーボードを取り外します [\(キーボードの取り外しを](file:///C:/data/systems/ins1546/ja/sm/keyboard.htm#wp1188497)参照)。
- 8. コネクタラッチを持ち上げて、電源ボタンボードケーブルをシステム基板コネクタから外します。
- △ 注意: 電源ボタンボードはパームレストに接着されています。電源ボタンボードを取り外す際に、電源ボタンボードケーブルを引っぱらな いでください。

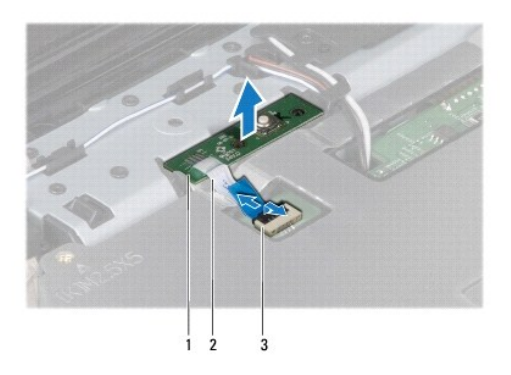

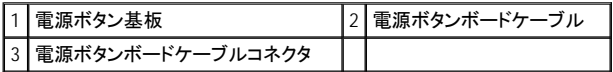

- 9. プラスチックスクライブを使用して、電源ボタンボードを取り出してパームレストから外します。
- 10. 電源ボタンボードをパームレストから取り出します。

# <span id="page-52-0"></span>電源ボタン基板の取り付け

- 1. [作業を開始する前にの](file:///C:/data/systems/ins1546/ja/sm/before.htm#wp1438061)手順に従います。
- 2. 電源ボタンボードの穴をパームレストのガイドポストに合わせて、所定の位置に固定します。
- 3. 電源ボタンボードケーブルをシステム基板コネクタに差し込み、コネクタラッチを押してケーブルをコネクタに固定します。
- 4. キーボードを取り付けます ([キーボードの取り付け](file:///C:/data/systems/ins1546/ja/sm/keyboard.htm#wp1199057)を参照)。
- 5. センターコントロールカバーを取り付けます [\(センターコントロールカバーの取り付けを](file:///C:/data/systems/ins1546/ja/sm/cntrcont.htm#wp1185318)参照)。
- 6. ハードドライブを取り付けます ([ハードドライブの取り付け](file:///C:/data/systems/ins1546/ja/sm/hdd.htm#wp1202171)を参照)。
- 7. メモリモジュールを取り付けます[\(メモリモジュールの取り付けを](file:///C:/data/systems/ins1546/ja/sm/memory.htm#wp1181089)参照)。
- 8. モジュールカバーを交換します [\(モジュールカバーの取り付けを](file:///C:/data/systems/ins1546/ja/sm/base.htm#wp1224432)参照)。
- 9. バッテリーを取り付けます ([バッテリーの取り付け](file:///C:/data/systems/ins1546/ja/sm/removeba.htm#wp1185330)を参照)。

#### 注意: コンピュータの電源を入れる前にすべてのネジを取り付け、コンピュータ内部にネジが残っていないか確認します。コンピュータ内 部にネジが残っていると、コンピュータに損傷を与える恐れがあります。

<span id="page-53-0"></span>バッテリー

Dell™ Inspiron™ 1546 サービスマニュアル

- バッテリーの取り外し
- バッテリーの取り付け
- 警告: コンピュータ内部の作業を始める前に、お使いのコンピュータに付属しているガイドの安全にお使いいただくための注意事項をお 読みください。安全にお使いいただくためのベストプラクティスの追加情報に関しては、規制順守ホームページ **www.dell.com/regulatory\_compliance** をご覧ください。
- 注意: コンピュータシステムの修理は、資格を持っているサービス技術者のみが行ってください。デルが許可していない修理(内部作業) による損傷は、保証の対象となりません。
- 注意: 静電気による損傷を避けるため、静電気防止用リストバンドを使用するか、または塗装されていない金属面(コンピュータの背面 にあるコネクタなど)に定期的に触れて、静電気を身体から除去してください。
- 注意: コンピュータへの損傷を防ぐため、本製品専用のバッテリーのみを使用してください。他のデル製コンピュータ用のバッテリーは使 用しないでください。

# <span id="page-53-1"></span>バッテリーの取り外し

- 1. [作業を開始する前にの](file:///C:/data/systems/ins1546/ja/sm/before.htm#wp1438061)手順に従います。
- 2. コンピュータを裏返します。
- 3. カチッと所定の位置に収まるまでバッテリーリリースラッチをスライドさせて、アンロックします。
- 4. バッテリーをスライドさせてバッテリーベイから取り出します。

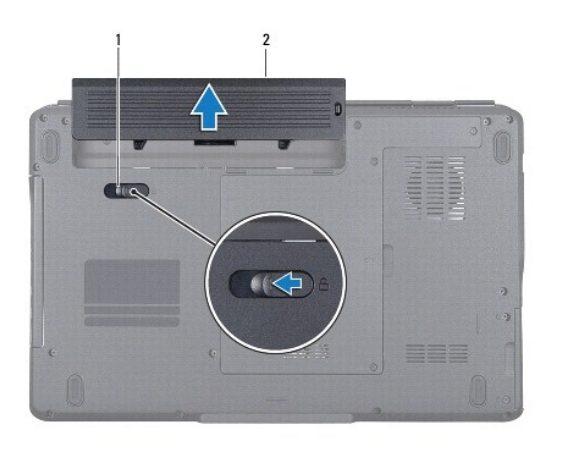

|1 |バッテリーリリースラッチ 2 |2 |バッテリー

### <span id="page-53-2"></span>バッテリーの取り付け

1. [作業を開始する前にの](file:///C:/data/systems/ins1546/ja/sm/before.htm#wp1438061)手順に従います。

2. カチッと所定の位置に収まるまで、バッテリーをバッテリーベイにスライドさせます。

<span id="page-55-0"></span>スピーカー

Dell™ Inspiron™ 1546 サービスマニュアル

- スピーカーの取り外し
- スピーカーの取り付け
- 警告: コンピュータ内部の作業を始める前に、お使いのコンピュータに付属しているガイドの安全にお使いいただくための注意事項をお 読みください。安全にお使いいただくためのベストプラクティスの追加情報に関しては、規制順守ホームページ **www.dell.com/regulatory\_compliance** をご覧ください。
- 注意: コンピュータシステムの修理は、資格を持っているサービス技術者のみが行ってください。デルが許可していない修理(内部作業) による損傷は、保証の対象となりません。
- 注意: 静電気による損傷を避けるため、静電気防止用リストバンドを使用するか、または塗装されていない金属面(コンピュータの背面 にあるコネクタなど)に定期的に触れて、静電気を身体から除去してください。
- △注意: [コンピュータ内部の作業を始める前に、システム基板への損傷を防ぐため、メインバッテリーを取り外します\(バッテリーの取り外](file:///C:/data/systems/ins1546/ja/sm/removeba.htm#wp1185372) **しを参照)。**

### <span id="page-55-1"></span>スピーカーの取り外し

- 1. [作業を開始する前にの](file:///C:/data/systems/ins1546/ja/sm/before.htm#wp1438061)手順に従います。
- 2. バッテリーを取り外します[\(バッテリーの取り外しを](file:///C:/data/systems/ins1546/ja/sm/removeba.htm#wp1185372)参照)。
- 3. モジュールカバーを取り外します([モジュールカバーの取り外しを](file:///C:/data/systems/ins1546/ja/sm/base.htm#wp1223484)参照)。
- 4. メモリモジュールを取り外します[\(メモリモジュールの取り外し](file:///C:/data/systems/ins1546/ja/sm/memory.htm#wp1186694)を参照)。
- 5. ハードドライブを取り外します [\(ハードドライブの取り外しを](file:///C:/data/systems/ins1546/ja/sm/hdd.htm#wp1184863)参照)。
- 6. ミニカードを取り外します[\(ミニカードの取り外し](file:///C:/data/systems/ins1546/ja/sm/minicard.htm#wp1181641)を参照)。
- 7. センターコントロールカバーを取り外します([センターコントロールカバーの取り外し](file:///C:/data/systems/ins1546/ja/sm/cntrcont.htm#wp1188834)を参照)。
- 8. キーボードを取り外します[\(キーボードの取り外しを](file:///C:/data/systems/ins1546/ja/sm/keyboard.htm#wp1188497)参照)。
- 9. Bluetooth カードを取り外します (Bluetooth [カードの取り外し](file:///C:/data/systems/ins1546/ja/sm/btooth.htm#wp1193342)を参照)。
- 10. Bluetooth ボードケーブルをシステム基板コネクタから外します(Bluetooth [ボードの取り外し](file:///C:/data/systems/ins1546/ja/sm/btooth.htm#wp1193363)を参照)。
- 11. パームレストを取り外します([パームレストの取り外し](file:///C:/data/systems/ins1546/ja/sm/palmrest.htm#wp1051070)を参照)。
- 12. スピーカーをコンピュータベースに固定している 4 本のネジ(各スピーカーに 2 本ずつ)を外します。
- 13. システム基板のコネクタからスピーカーケーブルを外します。
- 14. スピーカーケーブルを配線ガイドから外します。
- 15. スピーカーを持ち上げて、コンピュータから外します。

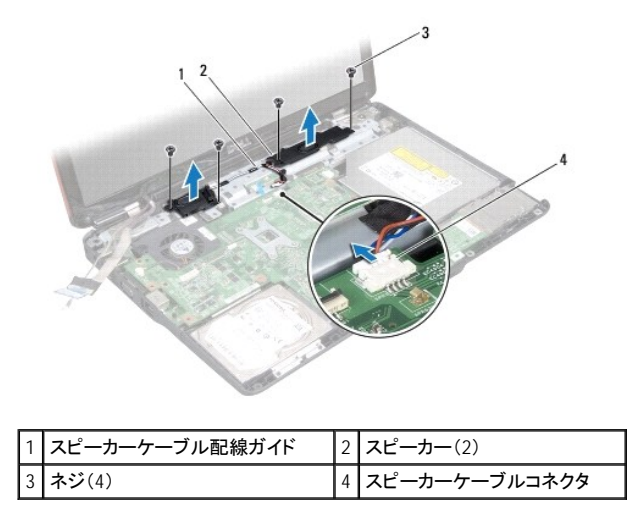

# <span id="page-56-0"></span>スピーカーの取り付け

- 1. [作業を開始する前にの](file:///C:/data/systems/ins1546/ja/sm/before.htm#wp1438061)手順に従います。
- 2. スピーカーをコンピュータベース上に配置します。
- 3. スピーカーをコンピュータベースに固定する 4 本のネジ(各スピーカーに 2 本ずつ)を取り付けます。
- 4. スピーカーケーブルを配線ガイドに通して配線します。
- 5. スピーカーケーブルをシステム基板のコネクタに接続します。
- 6. パームレストを取り付けます([パームレストの取り付け](file:///C:/data/systems/ins1546/ja/sm/palmrest.htm#wp1051265)を参照)。
- 7. Bluetooth ボードケーブルをシステム基板コネクタに接続します(Bluetooth [ボードの取り付けを](file:///C:/data/systems/ins1546/ja/sm/btooth.htm#wp1182963)参照)。
- 8. Bluetooth カードを取り付けます (Bluetooth [カードの取り付け](file:///C:/data/systems/ins1546/ja/sm/btooth.htm#wp1193397)を参照)。
- 9. キーボードを取り付けます ([キーボードの取り付け](file:///C:/data/systems/ins1546/ja/sm/keyboard.htm#wp1199057)を参照)。
- 10. センターコントロールカバーを取り付けます [\(センターコントロールカバーの取り付けを](file:///C:/data/systems/ins1546/ja/sm/cntrcont.htm#wp1185318)参照)。
- 11. ミニカードを取り付けます([ミニカードの取り付けを](file:///C:/data/systems/ins1546/ja/sm/minicard.htm#wp1181718)参照)。
- 12. メモリモジュールを取り付けます [\(メモリモジュールの取り付けを](file:///C:/data/systems/ins1546/ja/sm/memory.htm#wp1181089)参照)。
- 13. モジュールカバーを交換します [\(モジュールカバーの取り付けを](file:///C:/data/systems/ins1546/ja/sm/base.htm#wp1224432)参照)。
- 14. ハードドライブを取り付けます([ハードドライブの取り付け](file:///C:/data/systems/ins1546/ja/sm/hdd.htm#wp1202171)を参照)。
- 15. バッテリーを取り付けます ([バッテリーの取り付け](file:///C:/data/systems/ins1546/ja/sm/removeba.htm#wp1185330)を参照)。
- 注意: コンピュータの電源を入れる前にすべてのネジを取り付け、コンピュータ内部にネジが残っていないか確認します。コンピュータ内 部にネジが残っていると、コンピュータに損傷を与える恐れがあります。

# <span id="page-58-0"></span>システム基板

Dell™ Inspiron™ 1546 サービスマニュアル

- システム基板の取り外し
- システム基板の取り付け
- BIOS にサービスタグを入力する方法
- 警告: コンピュータ内部の作業を始める前に、お使いのコンピュータに付属しているガイドの安全にお使いいただくための注意事項をお 読みください。安全にお使いいただくためのベストプラクティスの追加情報に関しては、規制順守ホームページ **www.dell.com/regulatory\_compliance** をご覧ください。
- 注意: コンピュータシステムの修理は、資格を持っているサービス技術者のみが行ってください。デルが許可していない修理(内部作業) による損傷は、保証の対象となりません。
- 注意: 静電気による損傷を避けるため、静電気防止用リストバンドを使用するか、または塗装されていない金属面(コンピュータの背面 にあるコネクタなど)に定期的に触れて、静電気を身体から除去してください。
- △ 注意: [コンピュータ内部の作業を始める前に、システム基板への損傷を防ぐため、メインバッテリーを取り外します\(バッテリーの取り外](file:///C:/data/systems/ins1546/ja/sm/removeba.htm#wp1185372) **しを参照)。**

# <span id="page-58-1"></span>システム基板の取り外し

- 1. [作業を開始する前にの](file:///C:/data/systems/ins1546/ja/sm/before.htm#wp1438061)手順に従います。
- 2. バッテリーを取り外します [\(バッテリーの取り外しを](file:///C:/data/systems/ins1546/ja/sm/removeba.htm#wp1185372)参照)。
- 3. モジュールカバーを取り外します ([モジュールカバーの取り外しを](file:///C:/data/systems/ins1546/ja/sm/base.htm#wp1223484)参照)。
- 4. メモリモジュールを取り外します[\(メモリモジュールの取り外し](file:///C:/data/systems/ins1546/ja/sm/memory.htm#wp1186694)を参照)。
- 5. ハードドライブを取り外します [\(ハードドライブの取り外しを](file:///C:/data/systems/ins1546/ja/sm/hdd.htm#wp1184863)参照)。
- 6. 光学式ドライブを取り外します ([光学式ドライブの取り外し](file:///C:/data/systems/ins1546/ja/sm/optical.htm#wp1180116)を参照)。
- 7. ミニカードを取り外します [\(ミニカードの取り外し](file:///C:/data/systems/ins1546/ja/sm/minicard.htm#wp1181641)を参照)。
- 8. センターコントロールカバーを取り外します([センターコントロールカバーの取り外し](file:///C:/data/systems/ins1546/ja/sm/cntrcont.htm#wp1188834)を参照)。
- 9. キーボードを取り外します [\(キーボードの取り外しを](file:///C:/data/systems/ins1546/ja/sm/keyboard.htm#wp1188497)参照)。
- 10. Bluetooth モジュールを取り外します(Bluetooth® [ワイヤレステクノロジ内蔵モジュール](file:///C:/data/systems/ins1546/ja/sm/btooth.htm#wp1187798)を参照)。
- 11. パームレストを取り外します([パームレストの取り外し](file:///C:/data/systems/ins1546/ja/sm/palmrest.htm#wp1051070)を参照)。
- 12. ドーターボードを取り外します([ドーターボードの取り外しを](file:///C:/data/systems/ins1546/ja/sm/dgtrboar.htm#wp1037428)参照)。
- 13. オーディオコネクタカバーを取り外します [\(オーディオコネクタカバーの取り外し](file:///C:/data/systems/ins1546/ja/sm/audio_co.htm#wp1044398)を参照)。
- 14. システム基板をコンピュータベースに固定している 4 本のネジを外します。

<span id="page-59-0"></span>15. サーマルファンケーブル、スピーカーケーブル、USB モジュールケーブルをシステム基板のそれぞれのコネクタから外します。

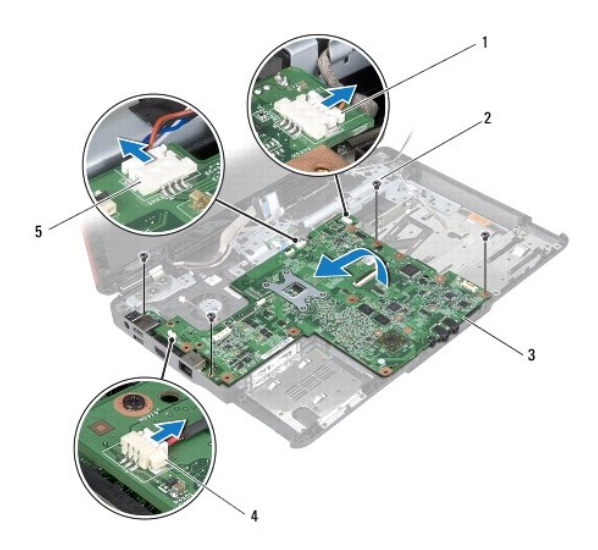

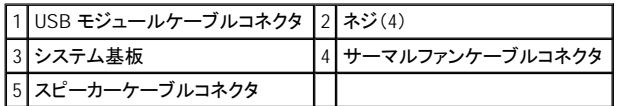

- 16. システム基板をコンピュータベースから持ち上げて外します。
- 17. システム基板を裏返します。
- 18. コイン型電池を取り外します ([コイン型電池の取り外し](file:///C:/data/systems/ins1546/ja/sm/coinbatt.htm#wp1187814)を参照)。

# <span id="page-59-1"></span>システム基板の取り付け

- 1. [作業を開始する前にの](file:///C:/data/systems/ins1546/ja/sm/before.htm#wp1438061)手順に従います。
- 2. コイン型電池を取り付けます[\(コイン型電池の取り付けを](file:///C:/data/systems/ins1546/ja/sm/coinbatt.htm#wp1184175)参照)。
- 3. システム基板を裏返します。
- 4. システム基板のネジ穴をコンピュータベースのネジ穴に合わせます。
- 5. システム基板をコンピュータベースに固定する 4 本のネジを取り付けます。
- 6. オーディオコネクタカバーを取り付けます[\(オーディオコネクタカバーの取り付け](file:///C:/data/systems/ins1546/ja/sm/audio_co.htm#wp1048583)を参照)。
- 7. サーマルファンケーブル、スピーカーケーブル、USB モジュールケーブルをシステム基板のそれぞれのコネクタに接続します。
- 8. ドーターボードを取り付けます[\(ドーターボードの取り付け](file:///C:/data/systems/ins1546/ja/sm/dgtrboar.htm#wp1042050)を参照)。
- 9. パームレストを取り付けます([パームレストの取り付け](file:///C:/data/systems/ins1546/ja/sm/palmrest.htm#wp1051265)を参照)。
- 10. Bluetooth モジュールを取り付けます (Bluetooth® [ワイヤレステクノロジ内蔵モジュールを](file:///C:/data/systems/ins1546/ja/sm/btooth.htm#wp1187798)参照)。
- <span id="page-60-1"></span>11. キーボードを取り付けます ([キーボードの取り付け](file:///C:/data/systems/ins1546/ja/sm/keyboard.htm#wp1199057)を参照)。
- 12. センターコントロールカバーを取り付けます [\(センターコントロールカバーの取り付けを](file:///C:/data/systems/ins1546/ja/sm/cntrcont.htm#wp1185318)参照)。
- 13. ミニカードを取り付けます ([ミニカードの取り付けを](file:///C:/data/systems/ins1546/ja/sm/minicard.htm#wp1181718)参照)。
- 14. メモリモジュールを取り付けます [\(メモリモジュールの取り付けを](file:///C:/data/systems/ins1546/ja/sm/memory.htm#wp1181089)参照)。
- 15. モジュールカバーを交換します (<u>モジュールカバーの取り付け</u>を参照)。
- 16. 光学式ドライブを取り付けます[\(光学式ドライブの取り付けを](file:///C:/data/systems/ins1546/ja/sm/optical.htm#wp1180161)参照)。
- 17. ハードドライブを取り付けます([ハードドライブの取り付け](file:///C:/data/systems/ins1546/ja/sm/hdd.htm#wp1202171)を参照)。
- 18. バッテリーを取り付けます([バッテリーの取り付け](file:///C:/data/systems/ins1546/ja/sm/removeba.htm#wp1185330)を参照)。

#### 注意: コンピュータの電源を入れる前にすべてのネジを取り付け、コンピュータ内部にネジが残っていないか確認します。コンピュータ内 部にネジが残っていると、コンピュータに損傷を与える恐れがあります。

- 19. コンピュータの電源を入れます。
- メモ: システム基板を取り付けたら、取り付けたシステム基板の BIOS にコンピュータのサービスタグを入力します。
- 20. サービスタグを入力します(BIOS [にサービスタグを入力する方法を](#page-60-0)参照)。

# <span id="page-60-0"></span>**BIOS** にサービスタグを入力する方法

- 1. AC アダプタがプラグに差し込まれており、メインバッテリーが適切にインストールされていることを確認します。
- 2. コンピュータの電源を入れます。
- 3. POST 中に <F2> を押してセットアップユーティリティを起動します。
- 4. セキュリティタブを選択し、サービスタグの設定フィールドにサービスタグを入力します。

<span id="page-61-0"></span>サーマルファン

Dell™ Inspiron™ 1546 サービスマニュアル

- **サーマルファンの取り外し**
- サーマルファンの取り付け
- 警告: コンピュータ内部の作業を始める前に、お使いのコンピュータに付属しているガイドの安全にお使いいただくための注意事項をお 読みください。安全にお使いいただくためのベストプラクティスの追加情報に関しては、規制順守ホームページ **www.dell.com/regulatory\_compliance** をご覧ください。
- 注意: コンピュータシステムの修理は、資格を持っているサービス技術者のみが行ってください。デルが許可していない修理(内部作業) による損傷は、保証の対象となりません。
- 注意: 静電気による損傷を避けるため、静電気防止用リストバンドを使用するか、または塗装されていない金属面(コンピュータの背面 にあるコネクタなど)に定期的に触れて、静電気を身体から除去してください。
- △ 注意: [コンピュータ内部の作業を始める前に、システム基板への損傷を防ぐため、メインバッテリーを取り外します\(バッテリーの取り外](file:///C:/data/systems/ins1546/ja/sm/removeba.htm#wp1185372) **しを参照)。**

### <span id="page-61-1"></span>サーマルファンの取り外し

- 1. [作業を開始する前にの](file:///C:/data/systems/ins1546/ja/sm/before.htm#wp1438061)手順に従います。
- 2. システム基板を取り外します([システム基板の取り外しを](file:///C:/data/systems/ins1546/ja/sm/sysboard.htm#wp1037428)参照)。
- 3. サーマルファンをコンピュータベースに固定する 2 本のネジを外します。
- 4. サーマルファンを持ち上げて、コンピュータベースから外します。

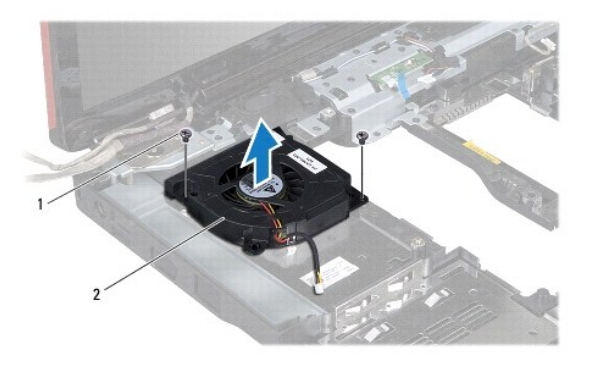

**ネジ(2)** 2 サーマルファン

#### <span id="page-61-2"></span>サーマルファンの取り付け

1. [作業を開始する前にの](file:///C:/data/systems/ins1546/ja/sm/before.htm#wp1438061)手順に従います。

- 2. サーマルファンをコンピュータベースに固定している 2 本のネジを取り付けます。
- 3. システム基板を取り付けます[\(システム基板の取り付けを](file:///C:/data/systems/ins1546/ja/sm/sysboard.htm#wp1042050)参照)。

#### 注意: コンピュータの電源を入れる前にすべてのネジを取り付け、コンピュータ内部にネジが残っていないか確認します。コンピュータ内 部にネジが残っていると、コンピュータに損傷を与える恐れがあります。

Dell™ Inspiron™ 1546 サービスマニュアル

■ メモ: コンピュータを使いやすくするための重要な情報を説明しています。

△ 注意: ハードウェアの損傷またはデータの損失の可能性があることを示し、問題を回避する方法を説明しています。

▲ 警告: 物的損害、けが、または死亡の原因となる可能性があることを示しています。

#### この文書の情報は、事前の通知なく変更されることがあります。

© **2009** すべての著作権は **Dell Inc.** にあります。

Dell Inc. の書面による許可のない複製は、いかなる形態においても厳重に禁じられています。

本書で使用されている商標について:Dell、DELL ロゴ、および Inspiron は Dell Inc. の商標です。Bluetooth は、Bluetooth SIG, Inc. が所有する登録商 標で、Dell はラインセンスに基づきこれを使用しています。Microsoft、Windows、Windows Vista、および Windows Vista スタートボタンロゴは、米国および その他の国における Microsoft Corporation の商標または登録商標です。

この文書では、上記記載以外の商標および会社名が使用されている場合があります。これらの商標や会社名は、一切 Dell Inc. に所属するものではあ りません。

2009 年 11 月 Rev.A00